# **CENTRO ESTADUAL DE EDUCAÇÃO TECNOLÓGICA PAULA SOUZA**

**FACULDADE DE TECNOLOGIA DE LINS PROF. ANTÔNIO SEABRA CURSO SUPERIOR DE TECNOLOGIA EM ANÁLISE E DESENVOLVIMENTO DE SISTEMAS**

#### **GABRIEL MARIANO DO NASCIMENTO MATHEUS HENRIQUE DE OLIVEIRA MENDES**

# **APLICATIVO MÓVEL PARA O ESTUDO DE FUNÇÕES MATEMÁTICAS**

**LINS 2° SEMESTRE/2020**

# **CENTRO ESTADUAL DE EDUCAÇÃO TECNOLÓGICA PAULA SOUZA**

# **FACULDADE DE TECNOLOGIA DE LINS PROF. ANTÔNIO SEABRA CURSO SUPERIOR DE TECNOLOGIA EM ANÁLISE E DESENVOLVIMENTO DE SISTEMAS**

#### **GABRIEL MARIANO DO NASCIMENTO MATHEUS HENRIQUE DE OLIVEIRA MENDES**

# **APLICATIVO MÓVEL PARA O ESTUDO DE FUNÇÕES MATEMÁTICAS**

Trabalho de Conclusão de Curso apresentado à Faculdade de Tecnologia de Lins para obtenção do Título de Tecnólogo(a) em Análise e Desenvolvimento de Sistemas.

Orientador: Prof. Me. Felipe Maciel Rodrigues Coorientador: Prof. Dra. Adriana de Bortoli

# **GABRIEL MARIANO DO NASCIMENTO MATHEUS HENRIQUE DE OLIVEIRA MENDES**

# **APLICATIVO MÓVEL PARA O ESTUDO DE FUNÇÕES MATEMÁTICAS**

Trabalho de Conclusão de Curso apresentado à Faculdade de Tecnologia de Lins, como parte dos requisitos necessários para a obtenção do título de Tecnólogo em Análise e Desenvolvimento de Sistemas sob orientação do Prof. Me. Felipe Maciel Rodrigues e coorientação da Prof. Dra. Adriana de Bortoli.

Data de aprovação: \_\_\_\_/\_\_\_\_/\_\_\_\_

Orientador Felipe Maciel Rodrigues

\_\_\_\_\_\_\_\_\_\_\_\_\_\_\_\_\_\_\_\_\_\_\_\_\_\_\_\_\_\_\_\_\_\_\_\_\_

Coorientador Adriana de Bortoli

\_\_\_\_\_\_\_\_\_\_\_\_\_\_\_\_\_\_\_\_\_\_\_\_\_\_\_\_\_\_\_\_\_\_\_\_\_

Examinador 1 (Nome do Examinador)

\_\_\_\_\_\_\_\_\_\_\_\_\_\_\_\_\_\_\_\_\_\_\_\_\_\_\_\_\_\_\_\_\_\_\_\_\_

Examinador 2 (Nome do Examinador)

\_\_\_\_\_\_\_\_\_\_\_\_\_\_\_\_\_\_\_\_\_\_\_\_\_\_\_\_\_\_\_\_\_\_\_\_\_

Nascimento, Gabriel Mariano do<br>N244a Aplicativo móvel para o estud Aplicativo móvel para o estudo de funções matemáticas / Gabriel Mariano do Nascimento e Matheus Henrique de Oliveira Mendes. – Lins, 2020. 52 f.: il.

> Monografia (Trabalho de Conclusão de Curso de Tecnologia em Análise e Desenvolvimento de Sistemas) – Faculdade de Tecnologia de Lins Professor Antônio Seabra, 2020.

 Orientador: Prof. Me. Felipe Maciel Rodrigues Coorientador: Profa. Dra. Adriana de Bortoli

 1.Ensino. 2.Tecnologia. 3.Dispositivos móveis. 4.Matemática. I.Mendes, Matheus Henrique de Oliveira. II.Rodrigues, Felipe Maciel. III.Bortoli, Adriana de. IV.Faculdade de Tecnologia de Lins Prof. Antônio Seabra. V.Título.

CDD 004.21

Ficha elaboradora pela Biblioteca da Faculdade de Tecnologia de Lins

Aos meus pais e a minha noiva por todo incentivo e apoio em me ajudar a persistir e continuar estudando.

**Gabriel Mariano do Nascimento**

A toda minha família, pelo apoio e incentivo ao decorrer deste trabalho.

**Matheus Henrique de Oliveira Mendes**

# **AGRADECIMENTOS**

Em primeiro lugar, a Deus, que fez com que meus objetivos fossem alcançados, durante todos os meus anos de estudos. A minha família que me incentivaram nos momentos difíceis e no apoio a realização desse trabalho. Ao meu parceiro que juntos conseguimos desenvolver este trabalho. E aos professores. Pelas correções e ensinamentos que me permitiram apresentar um melhor desempenho no meu processo de formação profissional ao longo do curso.

**Matheus Henrique de Oliveira Mendes**

### **AGRADECIMENTOS**

Agradeço primeiramente à Deus, o arquiteto da minha vida que me sustenta até os dias presentes e oferece novas oportunidades diariamente. Agradeço aos meus pais Donizete Aparecido do Nascimento e Luciana Mariano do Nascimento por me incentivar e dar forças para mim continuar estudando e produzir este trabalho.

Ao orientador professor Felipe Maciel Rodrigues e coorientadora professora Adriana de Bortoli pelas orientações que acarretaram ao sucesso deste trabalho.

A todos os professores que participaram da nossa formação, cada um que contribuiu de alguma forma para que chegássemos até aqui, sempre atentos e dispostos a ajudar, dentro e fora das salas de aulas.

Ao Matheus Henrique de Oliveira Mendes, meu parceiro, coautor deste trabalho companheiros em todos os momentos durante esse percurso e juntos pudemos concluir este trabalho com êxito.

Por fim, dedico a minha noiva e mulher da minha vida, Tamyres Roberta Souza de Jesus, uma das partes muito importantes nesse caminho, àquela que esteve sempre ao meu lado nos dias bons ou ruins, pelo apoio e incentivo que serviram de alicerce para as minhas realizações.

#### **Gabriel Mariano do Nascimento**

# **RESUMO**

Com o grande avanço tecnológico das últimas décadas, a internet e os dispositivos móveis tornaram-se cada vez mais populares na vida das pessoas. Essas inovações aumentaram os desafios da vida escolar. Portanto, os educadores precisam se adaptar à realidade atual para aprimorar o processo de ensino. As tecnologias da informação possibilitam ao indivíduo ter acesso a milhares de informações e complexidades de contextos tanto próximos como distantes de sua realidade que, em um processo educativo, pode servir como elemento de estudo e espaço de socialização, a fim de gerar saberes e conhecimentos científicos. Com base nesses fatos, este trabalho foca no uso da tecnologia como uma ferramenta que pode minimizar as dificuldades encontradas por professores e alunos no ensino e conhecimento dos conceitos de funções matemáticas. Deixar o conteúdo mais atrativo para que os alunos fiquem mais próximos do conteúdo matemático fora da sala de aula. Com a finalidade de contribuir no processo de educação matemática, o aplicativo denominado *HelpMath* tem como objetivo disponibilizar exercícios para alunos praticarem conceitos matemáticos (incluindo uma resolução passo-a-passo do exercício) e permitir que professores identifiquem as principais dificuldades dos alunos. Espera-se que a implementação do aplicativo proporcione aos alunos uma maior interatividade, ao estimular sua curiosidade e aumentar o seu interesse pela matemática. O projeto proposto é divido em duas partes, o aplicativo e o sistema web voltados respectivamente ao aluno e ao professor. O aplicativo é desenvolvido utilizando tecnologias híbridas (HTML, CSS e JavaScript), desta maneira o aplicativo é compatível com qualquer sistema operacional móvel. Para o sistema web não só foram utilizadas essas tecnologias, como também linguagem de programação PHP e banco de dados MySQL. Adicionalmente foi aplicado o *Framework* CSS Materialize para a criação das interfaces *mobile* e sistema *web*. O aplicativo conta com 18 exercícios divididos em 2 categorias (função de 1 e 2 graus) e 3 níveis de dificuldade (fácil, médio e difícil). O sistema web permite que os professores gerem relatórios com gráficos demonstrando os exercícios mais acertados.

Palavras-chave: Ensino, Tecnologia, Dispositivos Móveis, Matemática.

# **ABSTRACT**

With the great technological advances of the last decades, the internet and mobile devices have become increasingly popular in people's lives. These innovations have added to the challenges of school life. Therefore, educators need to adapt to the current reality to improve the teaching process. Information technologies enable individuals to have access to thousands of information and complexities from contexts both close and far from their reality, which, in an educational process, can serve as an element of study, as a space for socialization, in order to generate scientific knowledge and knowledge . Based on these facts, this work focuses on the use of technology as a tool that can minimize the difficulties encountered by teachers and students in teaching and knowledge of the concepts of mathematical functions. Make the content more attractive so that students are closer to mathematical content outside the classroom. In order to contribute to the mathematics education process, the application called HelpMath aims to provide exercises for students to practice mathematical concepts (including a step-by-step resolution of the exercise) and to allow teachers to identify the main difficulties of students. It is hoped that the implementation of the application will provide students with greater interactivity, stimulating their curiosity and increasing their interest in mathematics. The proposed project is divided into two parts, the application and the web system aimed at the student and the teacher respectively. The application is developed using hybrid technologies (HTML, CSS and JavaScript), so the application is compatible with any mobile operating system. For the web system, not only were these technologies used, but also PHP programming language and MySQL database. Additionally, the CSS Materialize Framework was applied to create the mobile interfaces and web system. The application has 18 exercises divided into 2 categories (function of 1 and 2 degrees) and 3 levels of difficulty (easy, medium and difficult). The web system allows teachers to generate reports with graphs showing the most accurate exercises.

Keywords: Teaching, Technology, Mobile Devices, Mathematics.

# **LISTA DE ILUSTRAÇÕES**

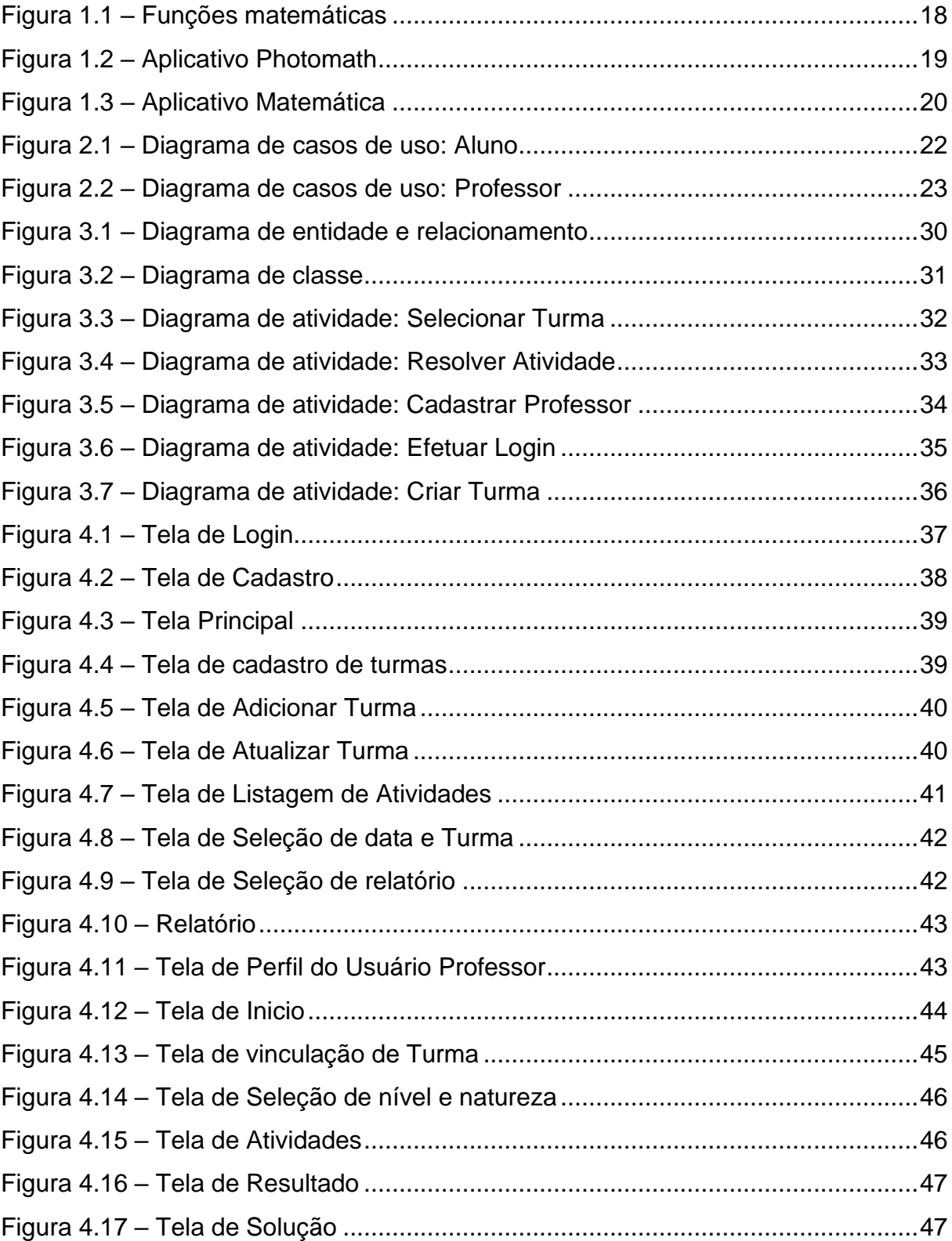

# **LISTA DE TABELAS**

Tabela 1.1 - [Comparação dos sistemas disponíveis no mercado](#page-22-0) .............................21

# **SUMÁRIO**

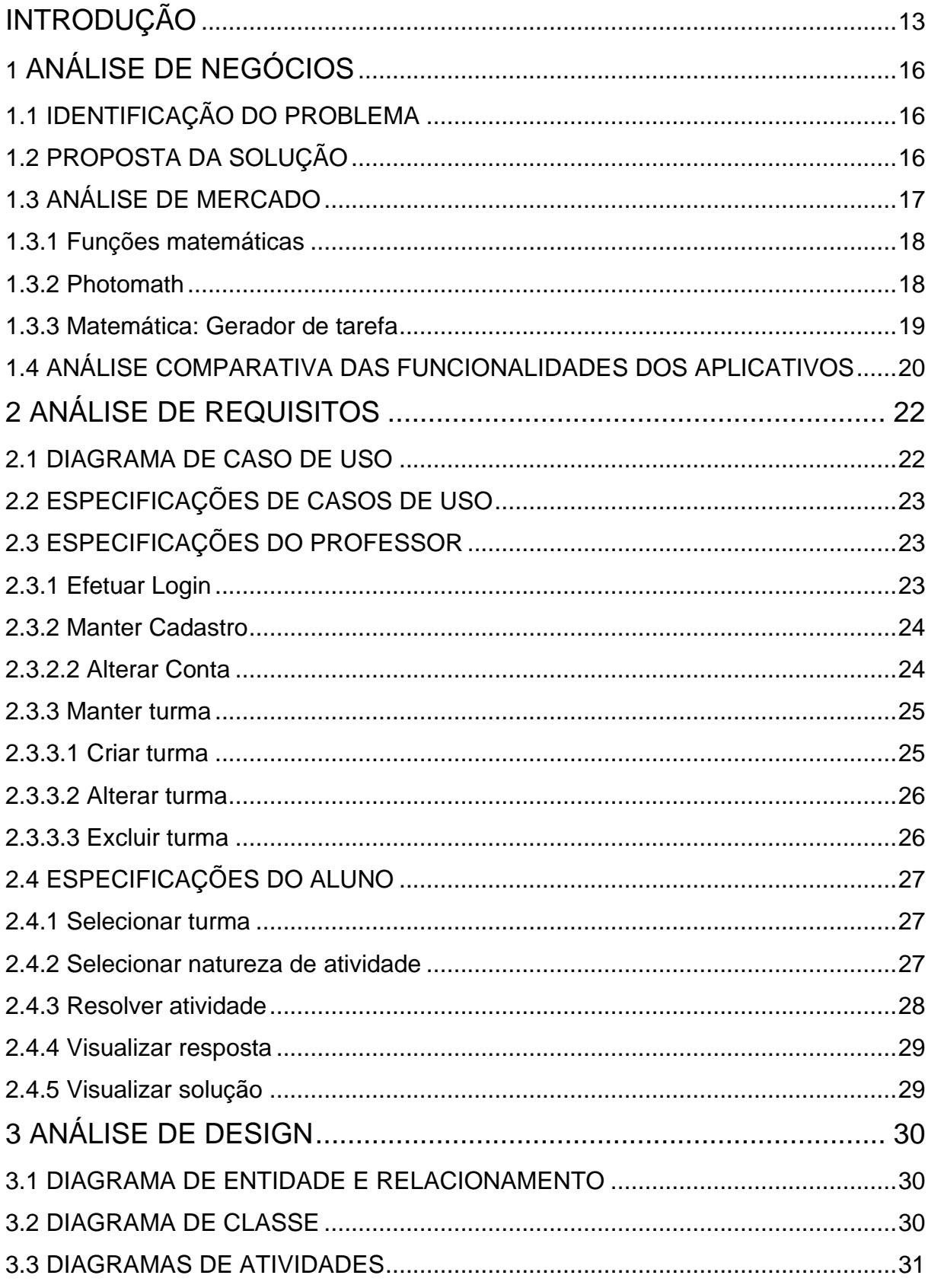

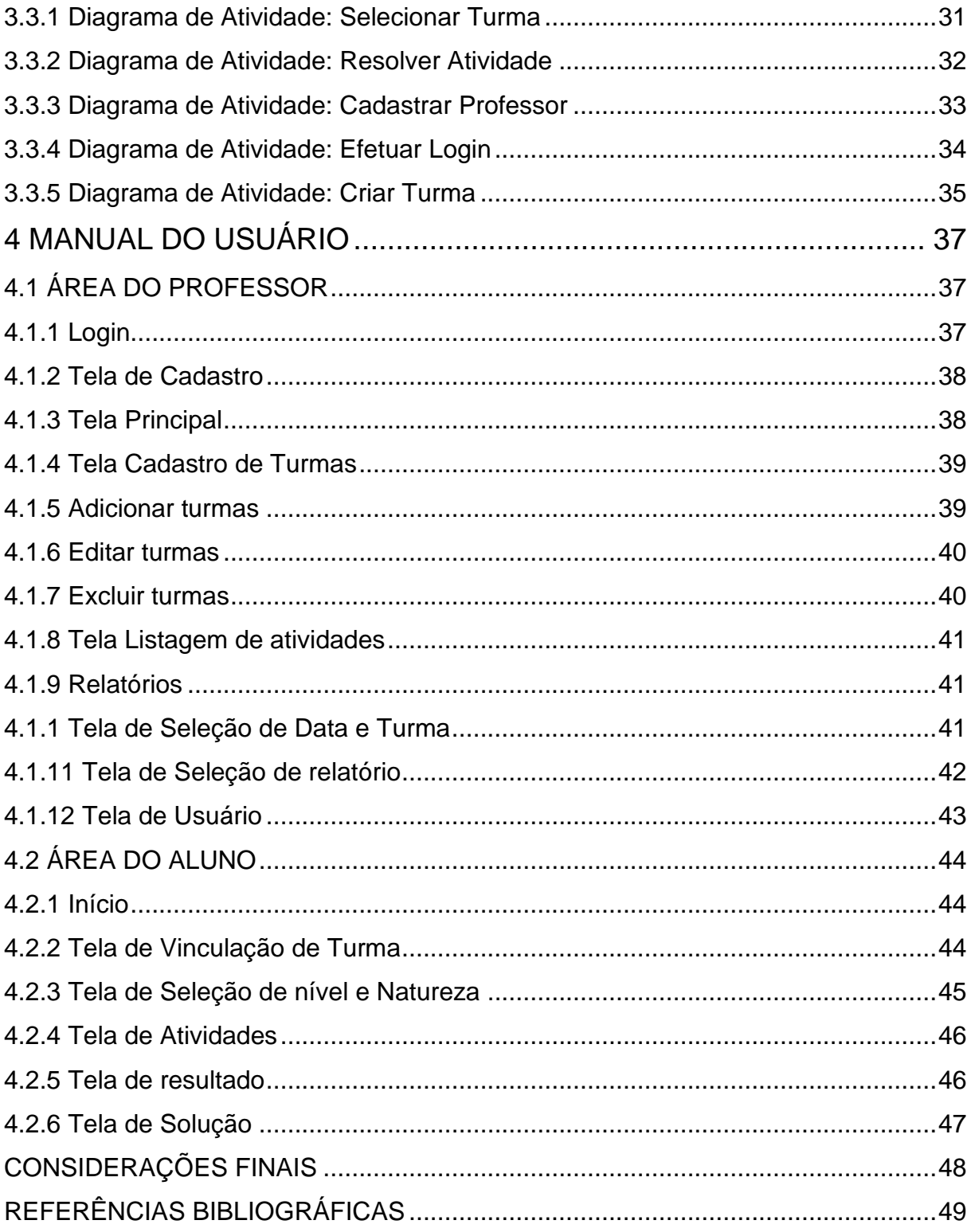

# **INTRODUÇÃO**

<span id="page-15-0"></span>Não é novidade que nos dias de hoje a tecnologia está inserida em todos os setores da sociedade. Os avanços tecnológicos despertam a atenção de muitos, principalmente das crianças e jovens de todas as idades, através da Internet e dos jogos eletrônicos. Essas Inovações aumentam os desafios da vida escolar. Assim, educadores precisam se adequar a realidade desenhada pela modernização.

Com esses novos instrumentos inseridos no processo educacional, pode se ampliar a interatividade e a flexibilidade de tempo em sala de aula haja vista uma geração que já nasceu imersa na inovação tecnológica. Fazer o uso dos recursos disponíveis pode ser mais produtivo e eficiente, além disso pode melhorar os métodos de ensino e integrar novos meios para facilitar a aprendizagem e conseguir a atenção dos alunos. A exemplo tem-se o celular, um aparelho popular, com programas que podem vir a ser aplicados em sala de aula como instrumento de apoio a um determinado método pedagógico.

Percebe-se ainda que, no contexto didático, atividades lúdicas tem uma maior aceitação por parte dos estudantes, o que, em geral não ocorre na metodologia tradicional. Embora o uso inadequado possa prejudicar o rendimento dos alunos, tais equipamentos, quando utilizados com objetivos específicos e bem definidos, são capazes de promover a interação e auxiliar no processo de ensino-aprendizagem, é o que aponta Machado (2010) que afirma: "que esses dispositivos podem ser incluídos em projetos educacionais".

Para Borba (2010), os aspectos relevantes do uso de softwares educacionais causam impacto na educação matemática. O coletivo pensante torna o ambiente escolar um espaço de aprendizagem mútua, onde professor e alunos reflitam juntos na busca de solucionar situações-problema. Desse modo, é possível pensar na inclusão do uso de softwares em diferentes níveis de ensino.

No que foi observado nesse cenário atual, tecnologia e Matemática devem se aliar para proporcionar uma aquisição de conhecimento mais intuitiva e envolvente, assim a partir de uma reflexão desse assunto, este trabalho tem o intuito de investigar quais são as virtualidades que um *app* pode ter no ensino de função. É esperado que a implementação do *software* possa proporcionar uma maior interatividade dos estudantes, e dessa maneira instigar a curiosidade e melhorar seu interesse pela Matemática e, consequentemente, estimular o estudante a praticar mais exercícios.

Assim sendo, o objetivo deste trabalho é desenvolver, apresentar e avaliar uma aplicação móvel, denominado *HelpMath*, a fim de proporcionar exercícios, que possibilita realizar desafios enquanto explora funções matemáticas, sincronicamente uma página *web* que permite ao professor identificar as principais dificuldades dos alunos, a fim de contribuir no processo de educação matemática. Logo, abranger diferentes formas de ensinar por meio da tecnologia e intensificar consideravelmente o desempenho dos alunos no conceito de equações e funções matemáticas.

Para isso, será desenvolvido um *software* educativo, um aplicativo disponível para educadores poderem investigar o desempenho dos alunos com facilidade e sem muito conhecimento técnico. Pretende-se usar a tecnologia como uma ferramenta que possa contribuir para a minimização das dificuldades encontradas por professores e alunos no ensinar e no aprender o Conceito de Função Matemática, mostrar diferentes maneiras de utilizar o dispositivo móvel, de forma significativa para tornar a aprendizagem mais atraente e, portanto, aproximar os alunos dos conteúdos matemáticos em tempos e lugares além da sala de aula.

Para o desenvolvimento, foram usadas ferramentas que de certa forma ofereceram um ambiente agradável e de simples utilização. O *App* foi feito no *Visual Studio*, com o uso da linguagem de programação *Java Script*, para a produção e execução dos códigos e *php* para a comunicação com o banco de dados. Para a confecção e criação dos designs foi utilizado *CSS*, *HTML* com o *framework materialize*. Foi utilizado também o *framework Apache Cordova*, para o desenvolvimento *mobile* em código aberto, que resulta em um sistema compatível com *IOS*, *Windows Phone* e *Android*.

O trabalho de conclusão de curso estrutura-se em quatro capítulos, no primeiro será apresentado a análise de negócio que detalha a análise de mercado dos aplicativos já existentes e uma comparação com o nosso. Posteriormente, no segundo capítulo contém o levantamento dos requisitos necessários para fazer o sistema atender as necessidades de alunos e professores. O terceiro capítulo relata a análise de design e ilustra as funções do sistema por meio de diagramas. O capítulo quatro traz o manual do usuário que apresenta as telas do sistema e uma descrição detalhada de cada tela do aplicativo.

# <span id="page-18-0"></span>**1 ANÁLISE DE NEGÓCIOS**

Neste capítulo é retratado o processo de negócio e tem como objetivo mostrar a identificação de problemas encontrados em relação ao ensino de funções matemáticas e expor a proposta de solução além disso, realizar a análise de mercado ao comparar com aplicativos móveis que tem concepções semelhantes e que estão disponíveis no mercado.

#### <span id="page-18-1"></span>**1.1 IDENTIFICAÇÃO DO PROBLEMA**

Na atualidade é evidente como as tecnologias digitais estão inseridas em todos os ambientes. Nesse sentido, Papert (1994) acreditava que os computadores poderiam revolucionar o sistema educacional, no qual, os alunos construiriam o conhecimento a partir da interação com a máquina. As ideias do autor, não se restringem aos computadores, muito pelo contrário, se estendem aos demais recursos tecnológicos, como o celular, utilizado neste trabalho.

A utilização dessas novas Tecnologias da Informação e Comunicação (TIC) geram transformações significativas em todos os setores profissionais, e no âmbito educacional vem com a finalidade de maximizar e dinamizar o processo de ensino/aprendizagem (BOTTENTUIT JR; COUTO, 2012), gerando uma nova cultura e um novo modelo de sociedade (KENSKI, 2012a).

A utilização de dispositivos móveis apresentam características de aprendizagem em contextos reais e podem contribuir no processo de aprendizagem.

Após analisar os principais aplicativos de funções matemáticas existentes no mercado, pode-se perceber que são poucos os aplicativos que apresentam exercícios para os alunos testarem os seus conhecimentos. Neste contexto torna-se viável o desenvolvimento de um aplicativo móvel que permita os alunos aferir os seus conhecimentos e assim, explorar os conceitos de funções matemáticas por meio dessas atividades.

#### <span id="page-18-2"></span>**2.1 PROPOSTA DA SOLUÇÃO**

Com o propósito de colaborar com o processo de aprendizado dos conceitos de funções matemáticas, o projeto proposto visa desenvolver um aplicativo para facilitar o entendimento desses assuntos por meio da realização de atividades, com o objetivo de utilizar tecnologia da informação e comunicação como um forte aliado do professor no enfrentamento do receio que a maioria dos alunos possui em relação a aprendizagem dessa disciplina, tendo em vista seu grande caráter pedagógico, pois por meio de *softwares* matemáticos pode-se despertar no aluno a curiosidade e o interesse de aprender.

Dessa maneira, o sistema é dividido em duas partes, uma página web e um aplicativo. A página web é destinada professor, o qual pode ser acessada por computadores ou dispositivos móveis. Já o aplicativo é destinado alunos, o qual contém uma base de exercícios de assuntos e níveis diversificados.

O aplicativo possui uma proposta inovadora para o mercado, logo, que não há um aplicativo com o mesmo propósito, pois os sistemas em geral não dispõem de exercícios para os alunos praticarem, entretanto, no âmbito "ensinar funções matemáticas" outras soluções semelhantes podem ser encontradas. A aplicação proposta neste trabalho, requer a instalação no dispositivo. A realização dos exercícios não requer conexão com a internet, tornando a resolução dos exercícios acessíveis aos alunos a qualquer momento

Além disso, o presente trabalho também se diferencia por ter a área do professor, onde possibilita o professor analisar o progresso dos alunos e identificar quais os conteúdos os alunos possuem maior/menor dificuldade auxiliando-o na tomada de decisões sobre quais temas/assuntos necessitam de uma revisão.

### <span id="page-19-0"></span>**3.1 ANÁLISE DE MERCADO**

Nessa seção são considerados prováveis concorrentes, além disso suas finalidades e seus respectivos diferencias, com efeito de analisar o que está disponível no mercado e sua aplicabilidade. 
Além do mais identificar como é feita a interação, disposição de elementos visuais e como ocorre a investigação dos conceitos com intuito de aperfeiçoar a estratégia de aquisição do conhecimento dos alunos e colaborar com o professor em sala de aula.

#### <span id="page-20-0"></span>**1.3.1 Funções matemáticas**

O aplicativo Funções matemáticas é focado no conteúdo de Funções, permite aos alunos e professores explorar os conceitos, incluindo as fórmulas aplicadas e demonstração dos principais fundamentos e teoremas. O usuário pode criar funções e alterar as diversas variáveis - manipulando diretamente os resultados e visualizando em tempo real como cada uma impacta o gráfico resultante.

Suas principais características são desenhos gráficos e modelos 3D em última geração e a navegação livre por objetos animados, altamente detalhados e enriquecidos, conta também com um sistema de guia para aula com conteúdo real.

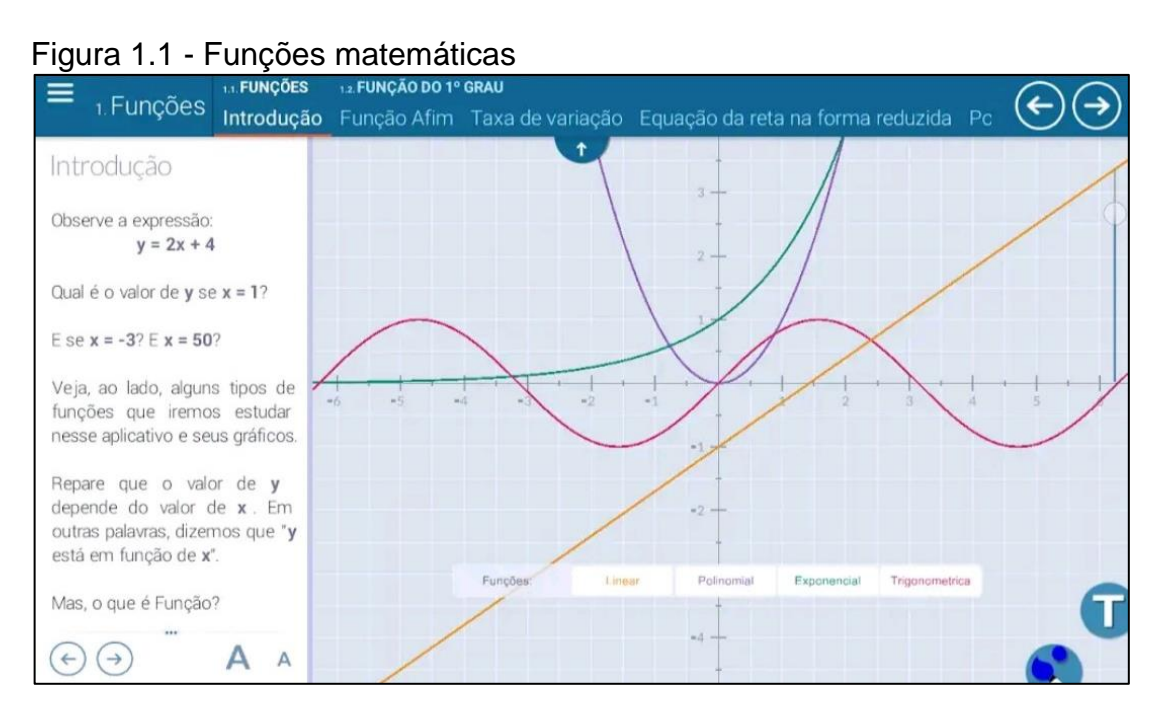

Fonte: Elaborada pelos autores, 2020.

#### <span id="page-20-1"></span>**1.3.2 Photomath**

O *Photomath* é um aplicativo disponível para os sistemas IOS e Android, cuja função é resolver problemas matemáticos através da captura da imagem impressa ou manuscrita com a câmera do *smartphone*, sendo possível também editar ou digitar usando sua própria calculadora. A conexão com a internet é necessária apenas no momento da instalação, depois é possível utilizar o aplicativo *offline*. O aplicativo aborda conteúdos desde a educação básica até a graduação.

| <u>ı iyula 1.2 - Aplicativc i Hotomatrı</u><br>学习日间<br>$-$ (1) 85% 14:00 |   | 9.48                                                   |                                   |                |                   |              | 14:00                                    | 学习日间                        |         | <b>① 85%自14:01</b> |
|--------------------------------------------------------------------------|---|--------------------------------------------------------|-----------------------------------|----------------|-------------------|--------------|------------------------------------------|-----------------------------|---------|--------------------|
| $\leftarrow$                                                             | ≺ | $\leftarrow$                                           |                                   | Calculadora    |                   |              |                                          | $\leftarrow$                | Gráfico | ≺                  |
| Solução passo a p                                                        |   | $\Omega$<br>$f(x) =  2x^2 + 2x + 3 $                   |                                   |                |                   |              |                                          | f(x)                        |         |                    |
| $f(x) = 2x^2 + 2x + 3$                                                   |   |                                                        |                                   |                |                   |              |                                          |                             | q       |                    |
| Fatorize a expressão                                                     |   | $f(x) = 2\left(x + \frac{1}{2}\right)^2 + \frac{5}{2}$ |                                   |                |                   |              |                                          |                             |         |                    |
| $f(x) = 2(x^2 + x) + 3$                                                  |   |                                                        |                                   |                |                   |              |                                          |                             |         |                    |
| Some o mesmo valor a ambos os<br>membros                                 |   |                                                        |                                   |                |                   |              |                                          |                             |         |                    |
| $f(x) + 2 = 2(x^2 + x + 2) + 3$                                          |   |                                                        |                                   |                | Mostrar Solução → |              |                                          |                             |         |                    |
| Adicione $\frac{1}{4}$ à expressão                                       |   |                                                        |                                   |                |                   |              |                                          |                             |         |                    |
| $f(x) + 2 = 2\left(x^2 + x + \frac{1}{4}\right) + 3$                     |   | $f \sim$                                               | abc                               |                |                   | $\leftarrow$ | $\left\langle \overline{x}\right\rangle$ |                             |         |                    |
|                                                                          |   |                                                        |                                   | $\overline{7}$ | 8                 | 9            | ÷                                        |                             |         |                    |
| Some $2 \times \frac{1}{4}$ ao lado esquerdo                             |   |                                                        | $\frac{\Box}{\Box}$ $\sqrt{\Box}$ | $\overline{4}$ | 5                 | 6            | $\times$                                 |                             |         |                    |
|                                                                          |   | $\Box^2$                                               | $\times$                          | $\mathbf{1}$   | $\overline{2}$    | 3            | $\overline{\phantom{0}}$                 |                             |         |                    |
| $f(x) + 2x$ Explicar Passos $\rightarrow$                                |   | $\Pi$                                                  | %                                 | $\mathbf{0}$   |                   | $=$          | $+$                                      | $-2$<br>Detalhes do gráfico | ö.      | 《                  |
| Simplifique<br>Fonte: Elaborada pelos autores, 2020.                     |   |                                                        |                                   |                |                   |              |                                          |                             |         |                    |

Figura 1.2 - Aplicativo Photomath

# <span id="page-21-0"></span>**1.3.3 Matemática: Gerador de tarefa**

O aplicativo Matemática: Gerador de tarefas, gera exercícios aleatórios no tópico selecionado, fornecendo o resultado e uma solução completa para cada um. Inclui também uma breve introdução (tutorial) para cada assunto e seu conteúdo abordado é a matemática no nível do ensino secundário(médio).

**documento.** al ©  $\mathbb{R}$  at  $\mathbb{Q}$ 80% 14:30 Matemática: Gerador de tar... Matemática: Gerador de tar. *<u>VII*</u> Matemática: Gerador de tar.. Resolver a equação: Resolver a equação: Escolha a partir de baixo:  $3x^2 + 6x + 15 = 0$ Números  $3x^2 + 6x + 15 = 0$ Sistemas de equações ← Mostrar resultado  $\sim$  Ocultar resultado Funções e equações quadráticas A equação não tem solução. Mostrar solução  $x \in \emptyset$  $\sim$ Polinômios  $\vee$  Sucessões / sequências △ Ocultar solução Logaritmos  $\Delta =$  $= 6^2 - 4 \cdot 3 \cdot 15 =$ Trigonometria  $\sim$  $=$  36  $-$  180  $=$ Combinatória  $=-144$  $x\in \emptyset$ Estatística Lógica MOSTRAR TUTORIAL MOSTRAR TUTORIAL GERAR O PRÓXIMO! GERAR O PRÓXIMO!

**Erro! Nenhum texto com o estilo especificado foi encontrado no** 

Fonte: Elaborada pelos autores, 2020.

#### <span id="page-22-1"></span>**4.1 ANÁLISE COMPARATIVA DAS FUNCIONALIDADES DOS APLICATIVOS**

Na investigação dos aplicativos apresentados na Seção 1.3, foram levantadas as funcionalidades que estão presentes nos aplicativos disponíveis no mercado para o ensino de funções do segundo grau e suas principais características.

<span id="page-22-0"></span>Na Tabela 1.1, é possível comparar as funcionalidades dos aplicativos exibidos e do proposto por este trabalho. As colunas são identificadas por letras, as quais representam os seguintes *softwares*: A – Funções matemáticas, B – *Photomaph*, C – Matemática: Gerador de tarefas e D – aplicativo proposto por este trabalho.

| <b>Funcionalidades</b>                                                  | $\mathsf{A}$ | B | C            | D            |
|-------------------------------------------------------------------------|--------------|---|--------------|--------------|
| Compatível com o sistema Android                                        | X            | X | X            | $\sf X$      |
| Compatível com o sistema iOS                                            |              | X |              | X            |
| Gerador de exercícios                                                   |              |   | X            | $\mathsf{X}$ |
| Exercícios de múltipla escolha                                          |              |   |              | X            |
| Resolução por etapas                                                    | X            | X | X            | $\mathsf{X}$ |
| Gráficos                                                                | $\mathsf{X}$ | X | $\mathsf{X}$ | X            |
| Relatórios para professor                                               |              |   |              | X            |
| de atividades<br>(Níveis<br>Segregação<br>de<br>dificuldade e natureza) |              |   | X            | $\sf X$      |
| Acesso ao banco de questões pelo professor                              |              |   |              | X            |
| Gerenciamento de turmas                                                 |              |   |              | X            |

Tabela 1.1 - Comparação dos sistemas disponíveis no mercado

Fonte: Elaborada pelos autores, 2020.

Portanto, conclui-se que os aplicativos existentes no mercado são semelhantes em suas formas de apresentar o conteúdo, mas o sistema proposto se sobressai em possuir uma área para análise de resultados por parte do professor. Além disso, as atividades do sistema proposto são compostas por questões de múltipla escolha, auxiliado alunos que possuem dificuldade com os conceitos estudados.

# <span id="page-24-0"></span>**2 ANÁLISE DE REQUISITOS**

Este capítulo tem como objetivo apresentar a análise de requisitos e exibir as funcionalidades do sistema que são fundamentais para alcançar os objetivos da solução.

#### <span id="page-24-1"></span>**1.2 DIAGRAMA DE CASO DE USO**

Segundo Castro (2016) O diagrama de caso de uso facilita o entendimento do sistema mostrando sua visão externa. É uma das maneiras mais comuns de documentar os requisitos do sistema. Descreve interações assim como o usuário vê, e não é uma definição de processos internos do sistema ou algum tipo de especificação de programa.

A Figura 2.1 e 2.2 representam respectivamente as funcionalidades do perfil aluno e do perfil professor.

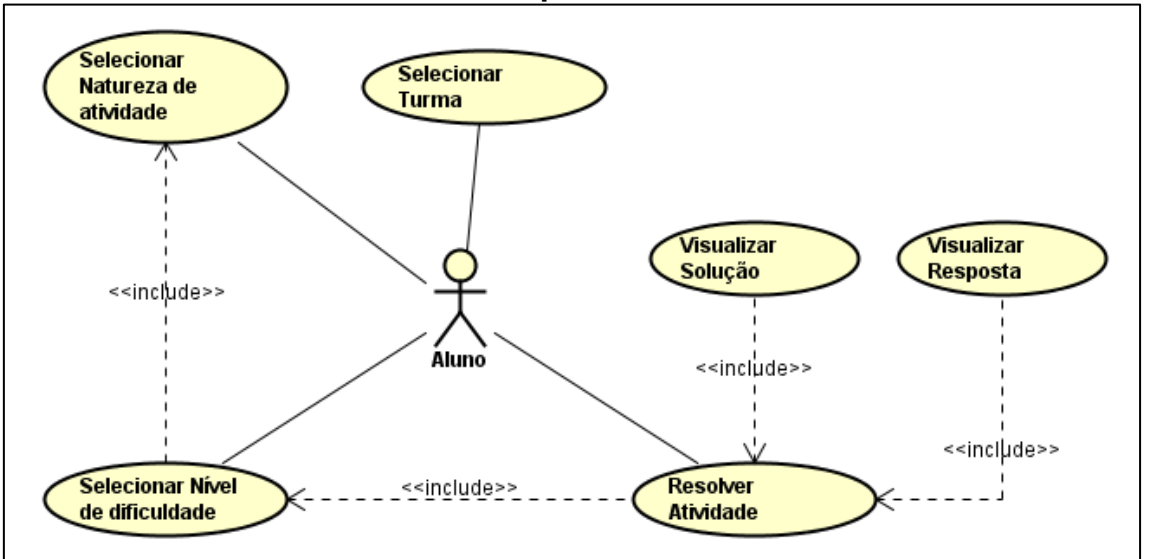

**Erro! Nenhum texto com o estilo especificado foi encontrado no documento.**

Fonte: Elaborada pelo autor, 2020.

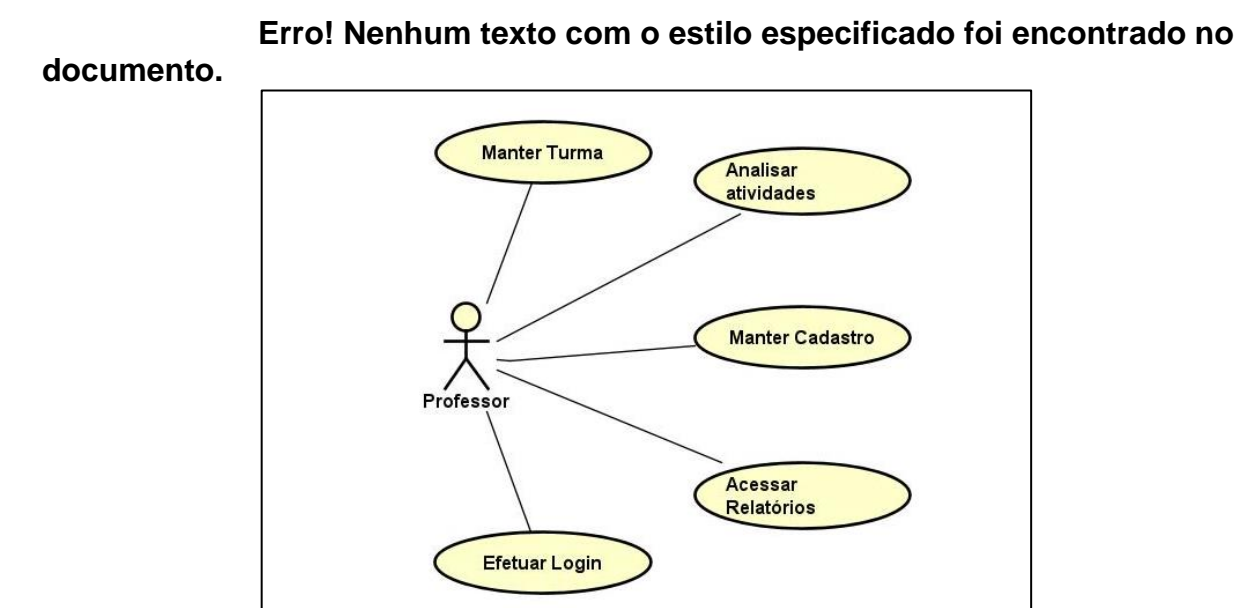

Fonte: Elaborada pelo autor, 2020.

#### <span id="page-25-0"></span>**2.2 ESPECIFICAÇÕES DE CASOS DE USO**

Nesta seção são abordados os fluxos básicos e alternativos de cada funcionalidade. Na Seção 2.3 são apresentados os fluxos do perfil professor, enquanto na Seção 2.4 são apresentados os fluxos referentes ao perfil aluno.

### <span id="page-25-1"></span>**3.2 ESPECIFICAÇÕES DO PROFESSOR**

#### <span id="page-25-2"></span>**2.3.1 Efetuar Login**

#### **Fluxo Básico**:

O fluxo inicia-se ao passo que o usuário abre a página. A autenticação é solicitada toda vez que o usuário fizer uso do sistema.

Fb1: O usuário inicia o caso de uso.

Fb2: O usuário entra na página inicial que possui a opção fazer Login.

Fb3: O usuário preenche a tela de login.

Fb4: Os dados do usuário são verificados pelo site.

Fb5: Finaliza-se o caso de uso.

#### **Fluxo Alternativo**:

Fa1: Dados inválidos – No fluxo básico Fb4, caso os dados sejam incorretos o sistema apresenta uma notificação de erro. Retornar ao fluxo Fb2.

#### <span id="page-26-0"></span>**2.3.2 Manter Cadastro**

O caso de uso manter cadastro é composto pelas funcionalidades criar e alterar conta.

#### **(1) Criar Conta**

#### **Fluxo Básico**:

Fb1: O usuário inicia o caso de uso.

- Fb2: O usuário seleciona a opção de criar conta.
- Fb3: A página mostra a tela de cadastro.
- Fb4: O usuário preenche o formulário de cadastro.
- Fb5: O usuário confirma o envio do formulário de cadastro.
- Fb6: O sistema verifica os dados enviados.
- Fb7: O sistema registra a conta.
- Fb8: Finaliza-se o caso de uso.

#### **Fluxo Alternativo:**

Fa1: Dados apresentam algum problema – No fluxo básico Fb6, caso a verificação dos dados estejam fora do exigido é exibida uma mensagem de erro. Retornar ao fluxo Fb3.

#### <span id="page-26-1"></span>**(2) Alterar Conta**

#### **Fluxo Básico:**

- Fb1: O usuário inicia o caso de uso.
- Fb2: O usuário seleciona a opção de alterar cadastro.
- Fb3: A página mostra a tela de alteração.
- Fb4: O usuário preenche o formulário de alteração.
- Fb5: O usuário confirma o envio do formulário de alteração.
- Fb6: O sistema verifica os dados enviados.
- Fb7: O sistema registra os dados.
- Fb8: Finaliza-se o caso de uso.

#### **Fluxo Alternativo:**

Fa1: Dados incorretos – No fluxo básico Fb6, caso os dados estejam incorretos é exibida uma mensagem de erro. Retornar ao fluxo Fb3.

#### <span id="page-27-0"></span>**2.3.3 Manter turma**

O caso de uso manter turma é composto pelas funcionalidades criar, alterar e excluir turma.

#### <span id="page-27-1"></span>**(1) Criar turma**

#### **Fluxo Básico:**

- Fb1: O usuário inicia o caso de uso.
- Fb2: O usuário seleciona a opção de criar turma.
- Fb3: A página mostra a tela de cadastro.
- Fb4: O usuário preenche o formulário de cadastro.
- Fb5: O usuário confirma o envio do formulário de cadastro.
- Fb6: O sistema verifica os dados enviados.
- Fb7: O sistema gera o código da turma.
- Fb8: O sistema registra a turma.
- Fb9: Finaliza-se o caso de uso.

#### **Fluxo Alternativo:**

Fa1: Dados apresentam algum problema – No fluxo básico Fb5, caso a verificação dos dados estejam fora do exigido é exibida uma mensagem de erro. Retornar ao fluxo Fb3.

#### **(2) Alterar turma**

#### **Fluxo Básico:**

<span id="page-28-0"></span>.

- Fb1: O usuário inicia o caso de uso.
- Fb2: O usuário seleciona a opção de alterar registro.
- Fb3: A página mostra a tela de alteração.
- Fb4: O usuário preenche o formulário de alteração.
- Fb5: O usuário confirma o envio do formulário de alteração.
- Fb6: O sistema verifica os dados enviados.
- Fb7: O sistema registra os dados.
- Fb8: Finaliza-se o caso de uso.

#### **Fluxo Alternativo:**

Fa1: Dados incorretos - No fluxo básico Fb6, caso os dados estejam incorretos é exibida uma mensagem de erro. Retornar ao fluxo Fb3

#### **(3) Excluir turma**

#### **Fluxo Básico:**

<span id="page-28-1"></span>.

- Fb1: O usuário inicia o caso de uso.
- Fb2: O usuário seleciona a opção alterar cadastro.
- Fb3: O usuário seleciona a opção excluir.
- Fb4: O sistema exibe a mensagem "Deseja realmente excluir?".
- Fb5: O usuário confirma a exclusão.
- Fb6: A turma é excluída.
- Fb7: Finaliza-se o caso de uso.

#### **Fluxo Alternativo:**

Fa1: Exclusão cancelada – No fluxo básico Fb5, caso o usuário cancele a exclusão o sistema fecha a mensagem. Retornar ao fluxo Fb3.

# <span id="page-29-0"></span>**4.2 ESPECIFICAÇÕES DO ALUNO**

#### <span id="page-29-1"></span>**2.4.1 Selecionar turma**

#### **Fluxo Básico**

O fluxo inicia-se quando o aluno selecionar a opção selecionar turma e digitar o código da turma criada pelo professor. Até que o aluno opto por digitar um novo código da turma, o código digitado fica armazenado a fim de facilitar a utilização do aplicativo.

- Fb1: O usuário inicia o caso de uso.
- Fb2: O usuário clica no botão selecionar turma.
- Fb3: O usuário digita o código da turma.
- Fb4: A turma fica salva no aplicativo.
- Fb5: Finaliza-se o caso de uso.

#### **Fluxo Alternativo:**

Fa1: Código da turma inválido – No fluxo básico Fb3, caso o código da turma estiver incorreto o sistema exibe uma mensagem de erro. Retornar ao fluxo Fb2.

#### <span id="page-29-2"></span>**2.4.2 Selecionar natureza de atividade**

#### **Fluxo Básico:**

O fluxo inicia-se quando o usuário seleciona a opção resolver atividade e na próxima tela é exibida as opções de natureza e os níveis de dificuldade.

Fb1: O usuário inicia o caso de uso.

Fb2: O usuário clica no botão resolver atividade.

Fb3: O usuário seleciona a natureza.

Fb4: O usuário seleciona o nível de dificuldade.

Fb5: O aplicativo mostra a próxima tela. Fb6: Finaliza-se o caso de uso.

#### <span id="page-30-0"></span>**2.4.3 Resolver atividade**

#### **Fluxo Básico:**

O fluxo inicia-se quando o usuário selecionar a opção resolver atividade, selecionar a natureza e seu nível de dificuldade.

Fb1: O usuário inicia o caso de uso.

Fb2: O usuário clica no botão resolver atividade.

Fb3: O usuário seleciona a natureza.

Fb4: O usuário seleciona o nível de dificuldade.

Fb5: O usuário resolve as atividades.

Fb6: O usuário clica no botão enviar respostas.

Fb7: O sistema enviará as respostas para o servidor de sua turma correspondente.

Fb8: O sistema exibe a tela de resultados.

Fb9: Finaliza-se o caso de uso.

#### **Fluxo Alternativo:**

Fa1: Exercício sem resposta – No fluxo básico Fb6, caso exista alguma atividade sem resposta o sistema exibe uma mensagem de erro. Retornar ao fluxo Fb5.

Fa2: Turma não selecionada – No fluxo básico Fb7, caso o usuário não tenha uma turma cadastrada o sistema exibe uma mensagem de erro. Seguir no fluxo Fb8.

Fa3: Sem conexão com a internet – No fluxo básico Fb7, caso o usuário não tenha conexão com a internet o sistema exibe uma mensagem de erro. Seguir no fluxo Fb8.

Fa4: Turma excluída – No fluxo básico Fb7, caso a turma tenha sido excluída o sistema exibe uma mensagem de erro. Seguir no fluxo Fb8.

Neste capítulo, todos os processos de cada função que o sistema deve fornecer aos alunos e professores são relatados para atender às suas necessidades. Em seguida, no próximo capítulo, serão apresentados os diagramas que compõem o sistema.

#### <span id="page-31-0"></span>**2.4.4 Visualizar resposta**

#### **Fluxo Básico:**

O fluxo inicia-se quando o usuário selecionar a opção visualizar resposta na tela de resultados.

Fb1: O usuário inicia o caso de uso.

Fb2: O usuário clica no botão visualizar resposta.

Fb3: O aplicativo mostra a resposta da atividade selecionada.

Fb4: Finaliza-se o caso de uso.

### <span id="page-31-1"></span>**2.4.5 Visualizar solução**

#### **Fluxo Básico:**

O fluxo inicia-se quando o usuário selecionar a opção visualizar solução na tela de resultados.

Fb1: O usuário inicia o caso de uso.

Fb2: O usuário clica no botão visualizar resposta.

Fb3: O aplicativo abre a tela de solução de acordo com a atividade selecionada.

Fb4: Finaliza-se o caso de uso.

# <span id="page-32-0"></span>**3 ANÁLISE DE DESIGN**

Este capítulo tem a finalidade de apresentar a análise de design que é composta pelos diagramas: diagrama de entidade e relacionamento, diagrama de classes e diagrama de atividades. O objetivo é apresentar as funcionalidades por meio desses diagramas, o que permite a compreensão e implementação do sistema proposto.

#### <span id="page-32-1"></span>**1.3 DIAGRAMA DE ENTIDADE E RELACIONAMENTO**

Nesta seção é apresentado o diagrama de entidade e relacionamento (Figura 3.1.) do programa proposto. O sistema tem como objetivo uma plataforma na qual o aplicativo gera exercícios para que os alunos realizem atividades e os professores possam analisar o progresso da turma em relação ao assunto.

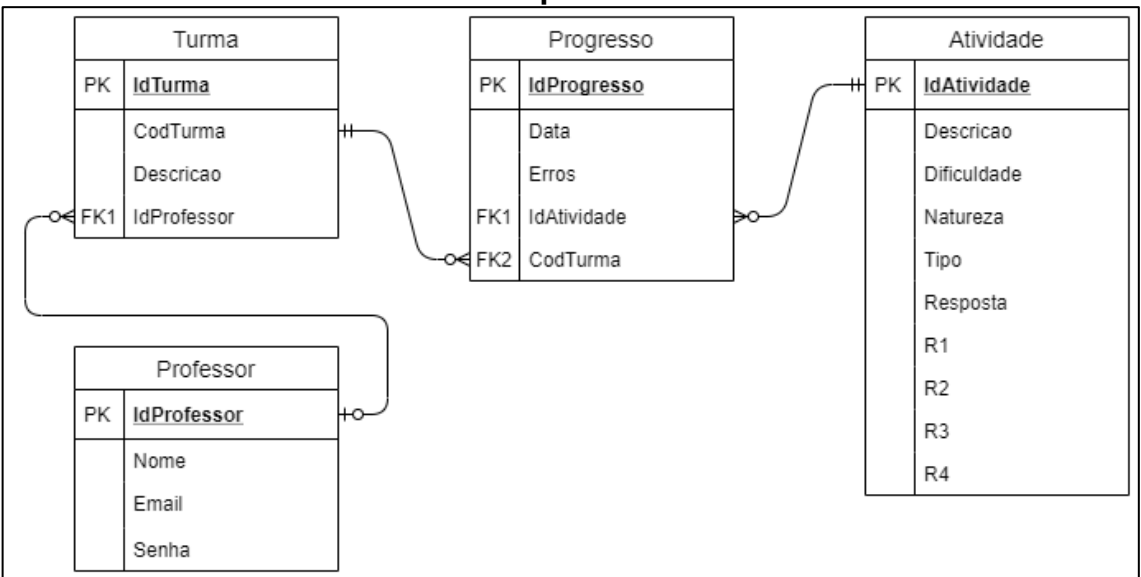

**Erro! Nenhum texto com o estilo especificado foi encontrado no documento.**

Fonte: Elaborada pelos autores, 2020.

#### <span id="page-32-2"></span>**2.3 DIAGRAMA DE CLASSE**

A Figura 3.2 apresenta o diagrama de classe, que mapeia de forma clara a estrutura do sistema proposto ao modelar suas classes, seus atributos, operações e relações entre objetos.

Figura 3.2 – Diagrama de classe

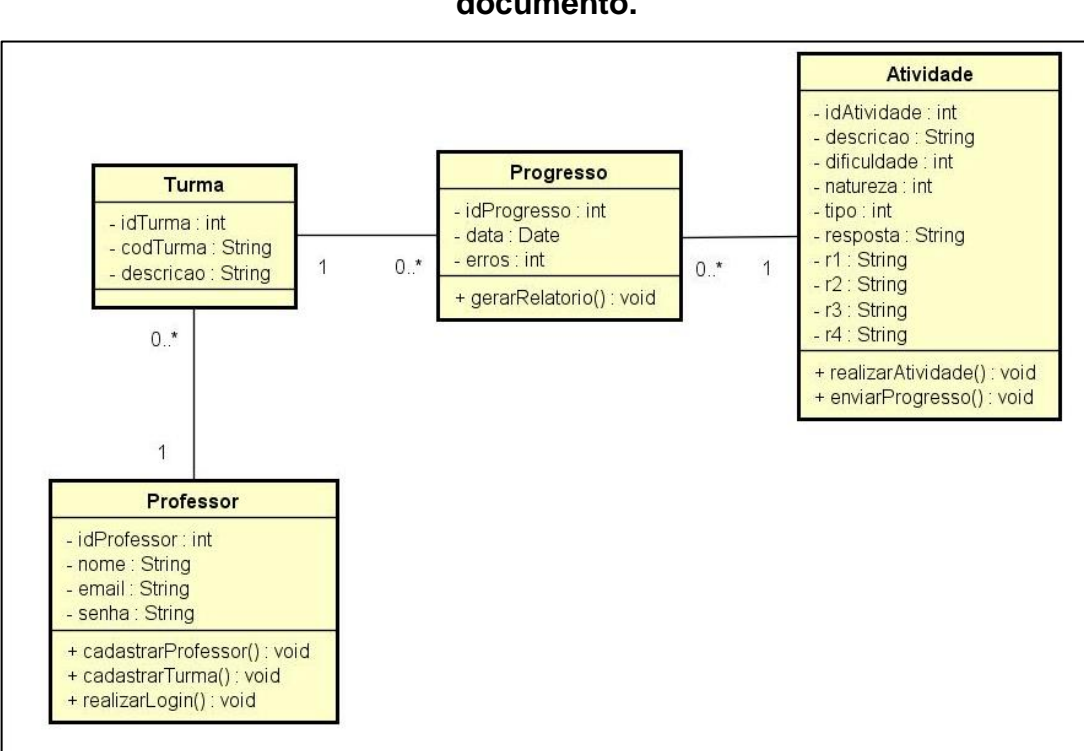

**documento.**

**Erro! Nenhum texto com o estilo especificado foi encontrado no** 

Fonte: Elaborada pelos autores, 2020.

#### <span id="page-33-0"></span>**3.3 DIAGRAMAS DE ATIVIDADES**

Nessa seção são apresentados os diagramas de atividade, referindo-se a cada atividade que foi definida na análise de requisitos na seção caso de uso. O objetivo é especificar o comportamento do *software*, do ponto de vista funcional.

Os diagramas de atividade que serão apresentados a seguir são: selecionar turma, resolver atividade, cadastrar professor, efetuar login, criar turma.

#### <span id="page-33-1"></span>**3.3.1 Diagrama de Atividade: Selecionar Turma**

O diagrama de atividades começa quando o aluno inicia o processo de selecionar turma no aplicativo. Primeiro é verificado se o código pertence a alguma turma existente, caso o código não pertença a nenhuma turma a atividade é encerrada, caso contrário a turma é vinculada ao aplicativo e encerra-se a atividade com sucesso.

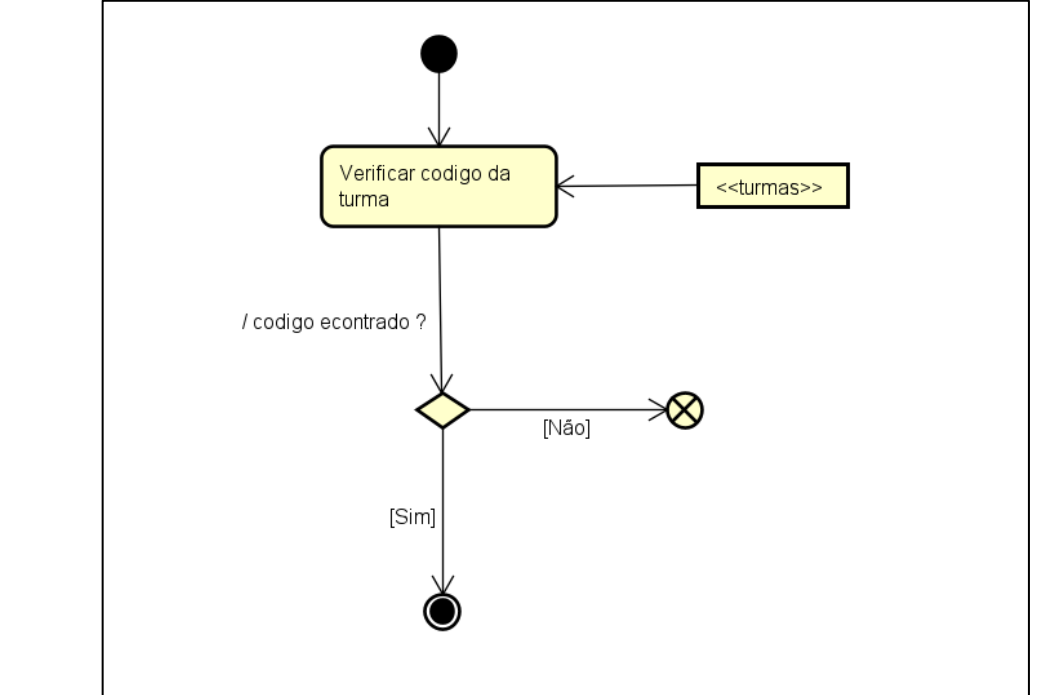

 **Erro! Nenhum texto com o estilo especificado foi encontrado no documento.**

Fonte: Elaborada pelos autores, 2020.

#### <span id="page-34-0"></span>**3.3.2 Diagrama de Atividade: Resolver Atividade**

O diagrama de atividades inicia-se quando o aluno inicia o processo de resolver atividade no aplicativo. Primeiro o sistema gera atividades aleatórias com base na natureza e na dificuldade escolhida pelo aluno. Após a resolução das atividades, caso alguma atividade esteja em branco o sistema retorna para o aluno resolver os exercícios, caso contrário verifica se o dispositivo do aluno se encontra conectado à internet. Se o dispositivo estiver conectado, o sistema verificará se existe uma turma vinculada ao aplicativo, caso não haja conexão ou não tenha turma vinculada, o sistema exibe o resultado. Se a turma existir, ele envia os erros e acertos ao servidor, exibe o resultado e encerra a atividade com sucesso.

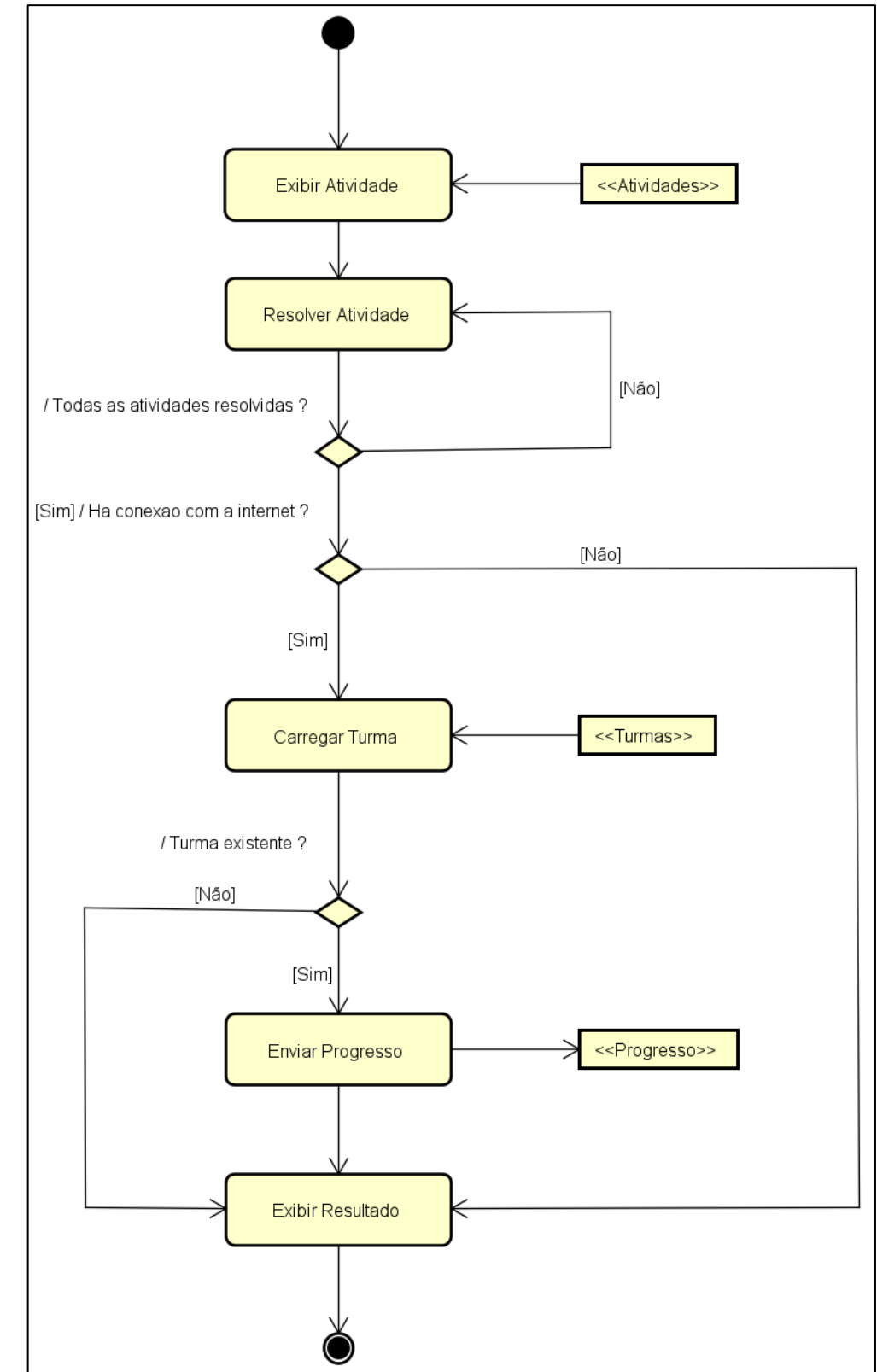

#### **Erro! Nenhum texto com o estilo especificado foi encontrado no documento.**

Fonte: Elaborada pelos autores, 2020.

#### <span id="page-36-0"></span>**3.3.3 Diagrama de Atividade: Cadastrar Professor**

O diagrama de atividades começa quando o professor inicia o processo de cadastro. Primeiro o sistema verifica se os dados estão válidos. Caso o sistema identifique dados incorretos a atividade é encerrada, caso contrário o sistema registra o professor e encerra-se a atividade com sucesso.

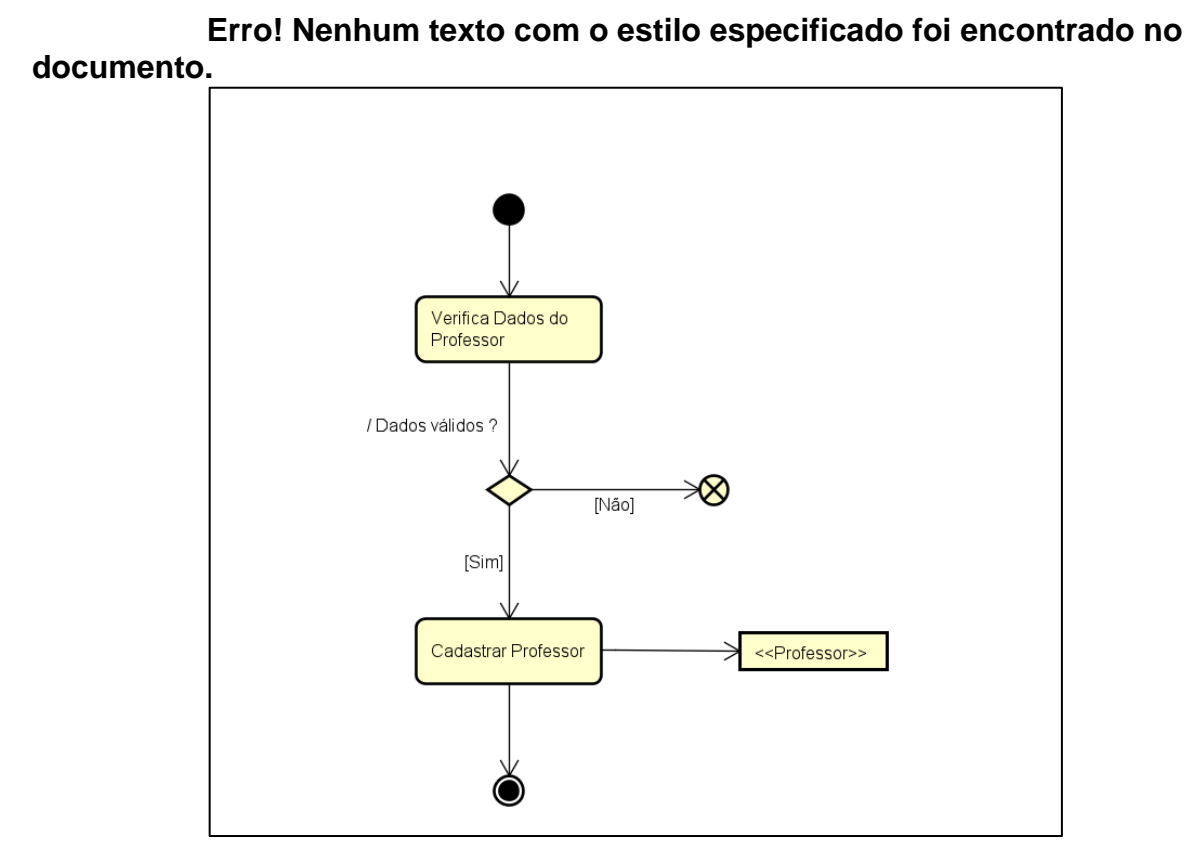

Fonte: Elaborada pelos autores, 2020.

#### <span id="page-36-1"></span>**3.3.4 Diagrama de Atividade: Efetuar Login**

O diagrama de atividades se inicia quando o professor inicia o processo de *login*. Primeiro o sistema verifica se o usuário está cadastrado, caso o usuário não possua um cadastro, é iniciada a atividade de cadastrar professor e encerra-se essa atividade, caso o usuário já possua cadastro é verificado se os dados estão corretos, se os dados estiverem corretos, finaliza a atividade com sucesso, caso contrário a atividade é encerrada.

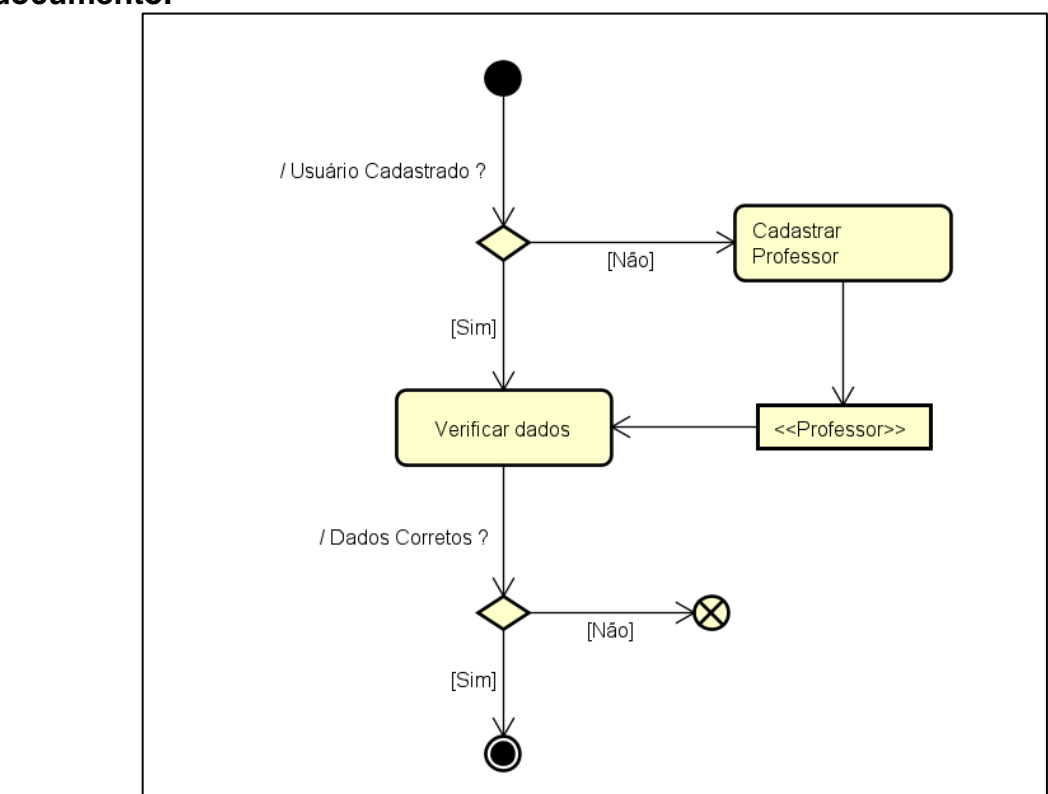

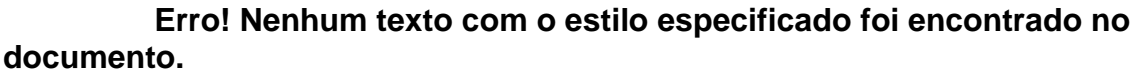

Fonte: Elaborada pelos autores, 2020.

#### <span id="page-37-0"></span>**3.3.5 Diagrama de Atividade: Criar Turma**

O diagrama de atividades começa quando o professor inicia o processo de criar turma. Primeiro o sistema verifica se os dados inseridos são válidos, caso o sistema identifique dados incorretos a atividade é encerrada, caso contrário o sistema gera um código para a turma, registra a turma e encerra a atividade com sucesso.

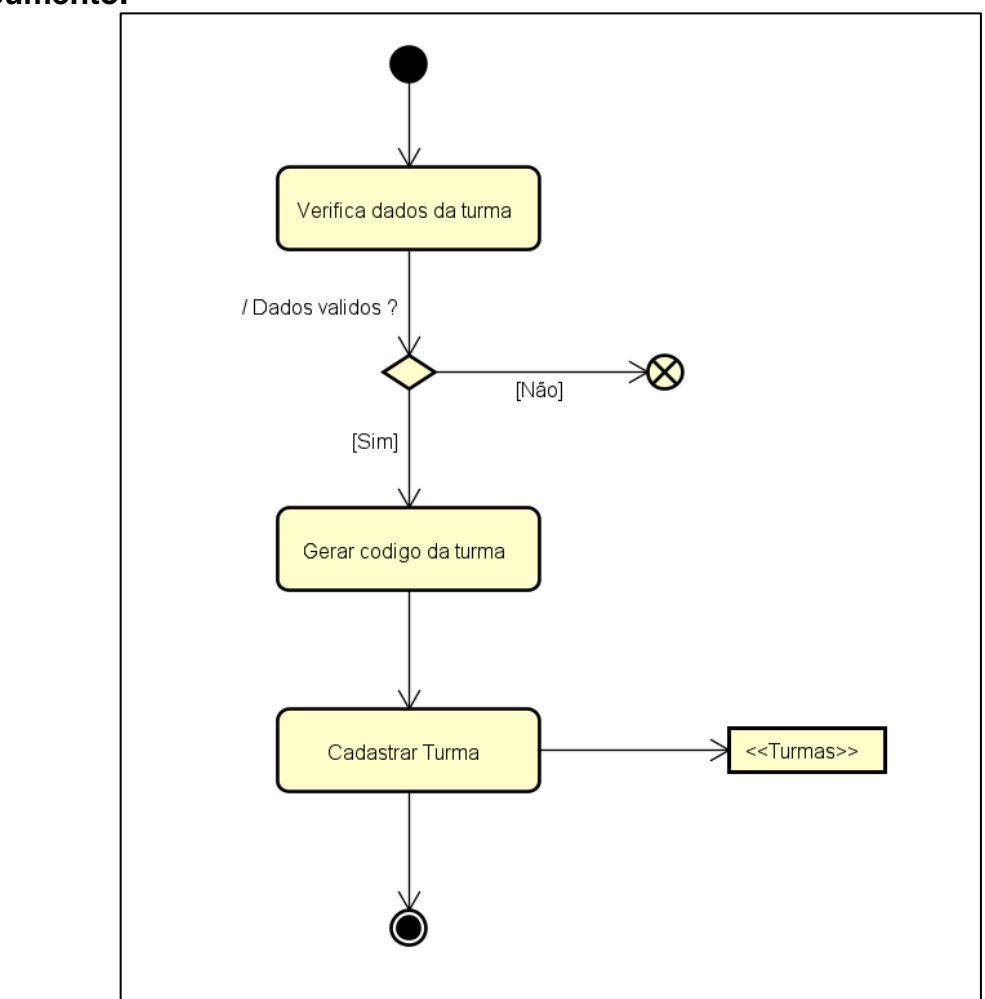

#### **Erro! Nenhum texto com o estilo especificado foi encontrado no documento.**

Fonte: Elaborada pelos autores, 2020.

# <span id="page-39-0"></span>**4 MANUAL DO USUÁRIO**

Neste capítulo, serão apresentadas as interfaces de usuário que compõem o sistema Helpmath e suas principais funções.

O capítulo é dividido em duas áreas: área do professor abordada na Seção 4.1 e área do aluno na Seção 4.2.

# <span id="page-39-1"></span>**1.4 ÁREA DO PROFESSOR**

A área do professor é destinada exclusivamente ao professor, nessa área o educador tem como funcionalidades cadastrar, editar e excluir suas turmas, acessar relatórios para analisar quais atividades os alunos estão com dificuldade e gerenciar o seu cadastro.

Outra principal funcionalidade disponível para o professor é a de visualizar as atividades que estão disponiveis para os alunos. Entre as seções 4.1.1 e 4.1.12 são detalhados cada uma dessas funcionalidades citadas.

#### <span id="page-39-2"></span>**4.1.1 Login**

**documento.**

Na Figura 4.1, é apresentada a Tela de Login. Nela o professor informa suas credenciais para acessar sua conta. Caso o professor não possua uma conta, ele pode criá-la escolhendo a opção "Não possuo cadastro" (Seção 4.1.2 Tela de Cadastro).

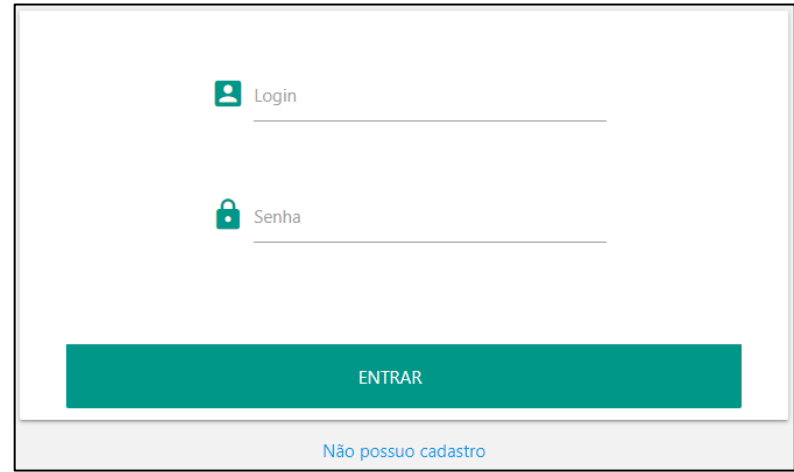

# **Erro! Nenhum texto com o estilo especificado foi encontrado no**

#### <span id="page-40-0"></span> Fonte: Elaborada pelos autores, 2020. **4.1.2 Tela de Cadastro**

Na Figura 4.2, é apresentada a Tela de Cadastro. Nela o usuário deve preencher os campos de nome, e-mail e definir uma senha. O e-mail cadastrado deve pertencer apenas a uma conta, pois o sistema não permite que os usuários vinculem duas contas ao mesmo e-mail. A tela também oferece uma opção para retornar a Tela de Login (Seção 4.1 Tela de Login).

 **Erro! Nenhum texto com o estilo especificado foi encontrado no documento.**

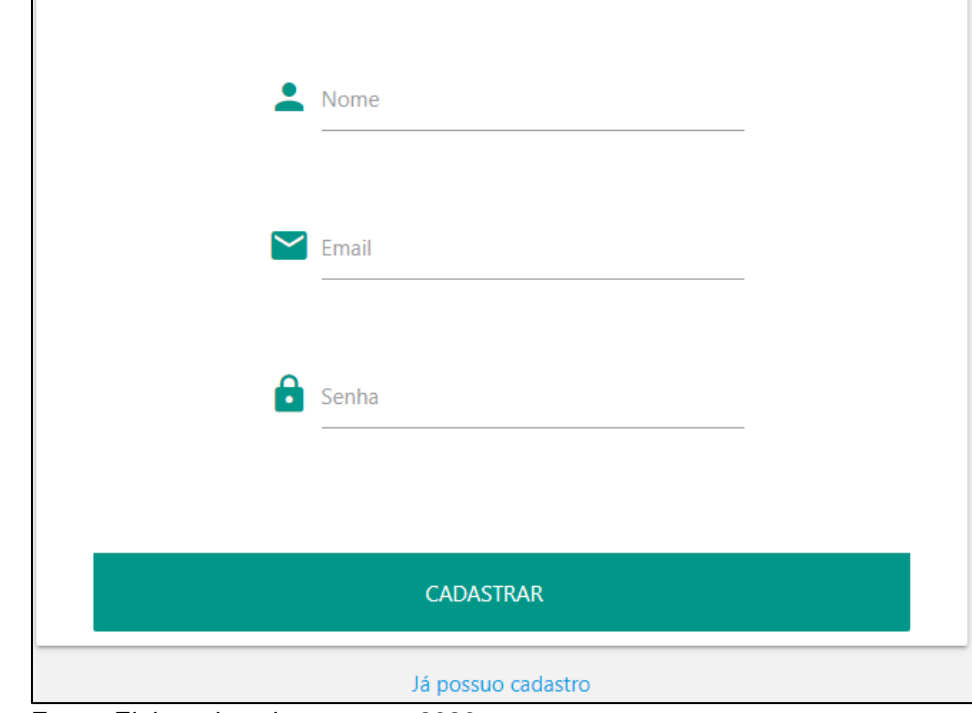

Fonte: Elaborada pelos autores, 2020.

#### <span id="page-40-1"></span>**4.1.3 Tela Principal**

Na Figura 4.3, é apresentada a Tela Principal. Nela o professor possui as opções turmas, atividades, relatórios e usuário.

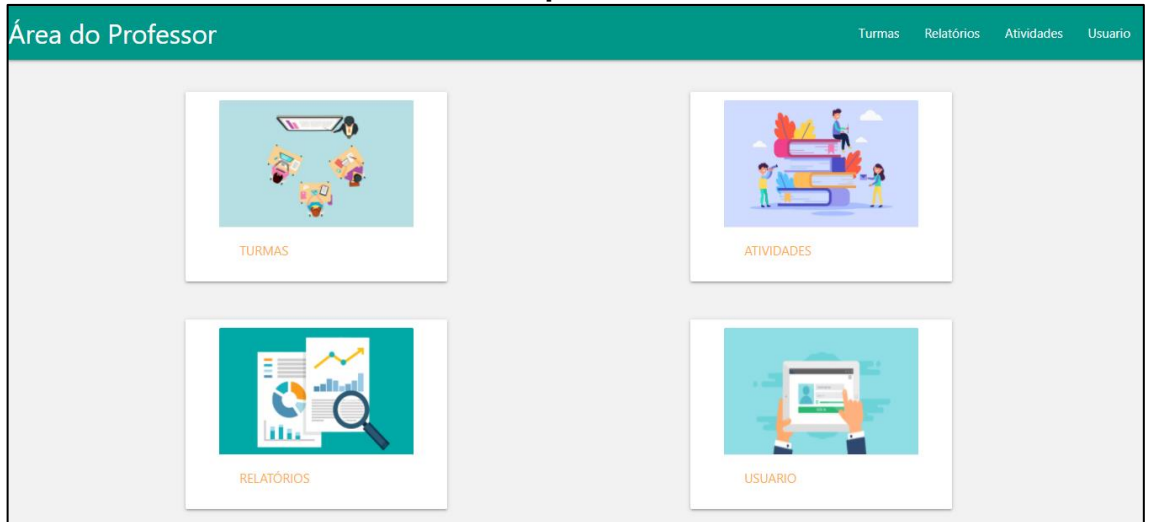

**Erro! Nenhum texto com o estilo especificado foi encontrado no documento.**

Fonte: Elaborada pelos autores, 2020.

#### <span id="page-41-0"></span>**4.1.4 Tela Cadastro de Turmas**

Na Figura 4.4, é apresentada a tela de Cadastro de Turmas. Esta funcionalidade é responsável por gerenciar (cadastrar, editar e excluir) as suas turmas.

 **Erro! Nenhum texto com o estilo especificado foi encontrado no documento.**

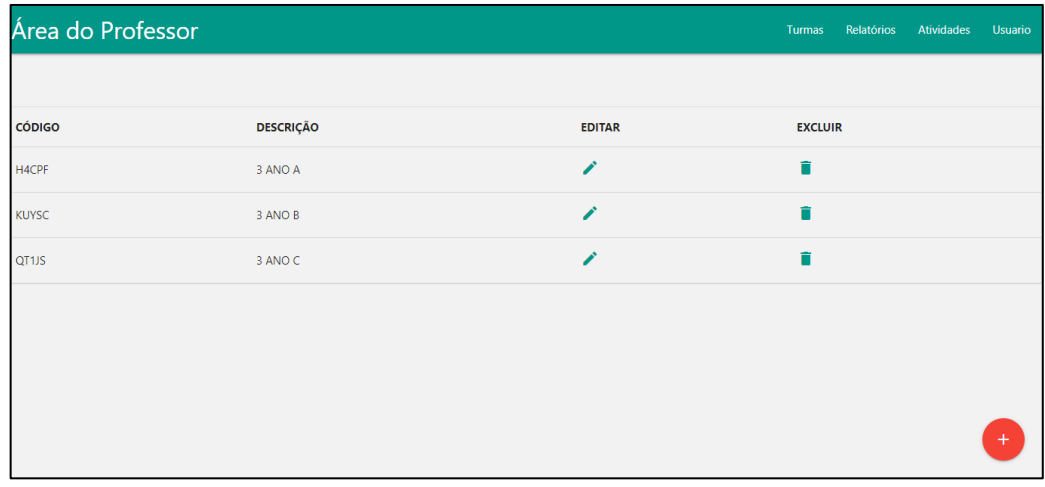

Fonte: Elaborada pelos autores, 2020.

#### <span id="page-41-1"></span>**4.1.5 Adicionar turmas**

Ao clicar no botão com o ícone "+", é apresentada a tela de adicionar turmas conforme Figura 4.5. Após preencher os dados solicitados, o sistema automaticamente gera um código (composto por 5 caracteres alfanuméricos) único para a turma. Posteriormente o código da turma é disponibilizado pelo professor aos alunos que devem fazer parte da turma criada (Seção 4.2.2 Tela de Vinculação da Turma).

 **Erro! Nenhum texto com o estilo especificado foi encontrado no documento.**

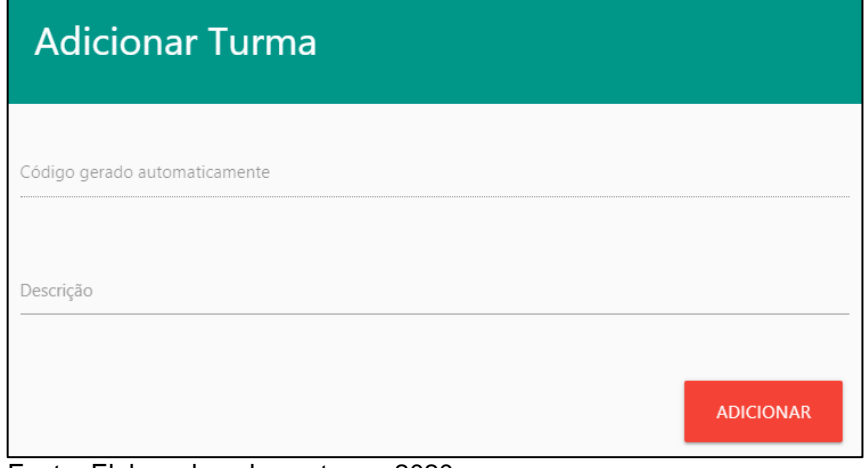

Fonte: Elaborada pelos autores, 2020.

#### <span id="page-42-0"></span>**4.1.6 Editar turmas**

Ao clicar no botão com o ícone em forma de lápis, é apresentada a tela de Atualizar Turmas conforme a Figura 4.6. Nela o professor pode alterar a descrição da turma. Vale ressaltar que não é possível alterar o código da turma.

**Erro! Nenhum texto com o estilo especificado foi encontrado no documento.**

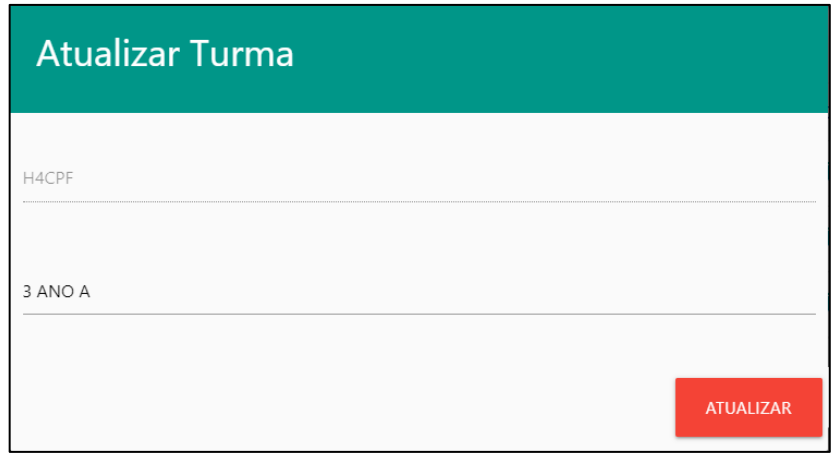

Fonte: Elaborada pelos autores, 2020.

#### <span id="page-43-0"></span>**4.1.7 Excluir turmas**

Ao clicar no ícone da lixeira, o sistema apresenta uma mensagem que solicita a confirmação de exclusão da turma selecionada e, ao confirmar, a turma é excluída.

#### <span id="page-43-1"></span>**4.1.8 Tela Listagem de atividades**

Na Figura 4.7, é apresentada a Tela de Listagem das Atividades presentes na área do aluno, exibindo o número, a descrição do exercício, a dificuldade e a natureza.

 **Erro! Nenhum texto com o estilo especificado foi encontrado no documento.**

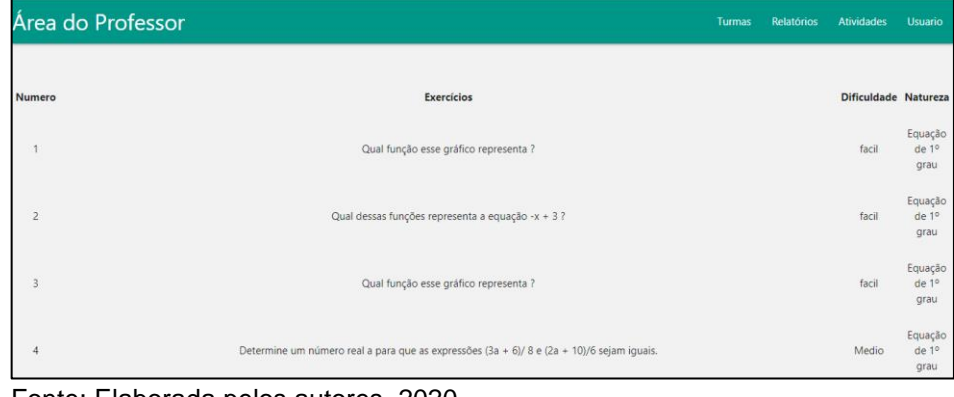

Fonte: Elaborada pelos autores, 2020.

#### <span id="page-43-2"></span>**4.1.9 Relatórios**

A seção de relatório é dívida em duas etapas: Seleção de turma, na qual o professor seleciona a data em que a atividade foi realizada e a turma. Em seguida, é exibida a interface do relatório, onde o professor deve escolher o relatório que deseja.

#### <span id="page-44-0"></span>**4.1.10 Tela de Seleção de Data e Turma**

Na Figura 4.8, é apresentada a primeira etapa do relatório. Ao clicar em selecione a data, o sistema abre o calendário para seleção da mesma. Em seguida, o sistema exibe as turmas cadastradas.

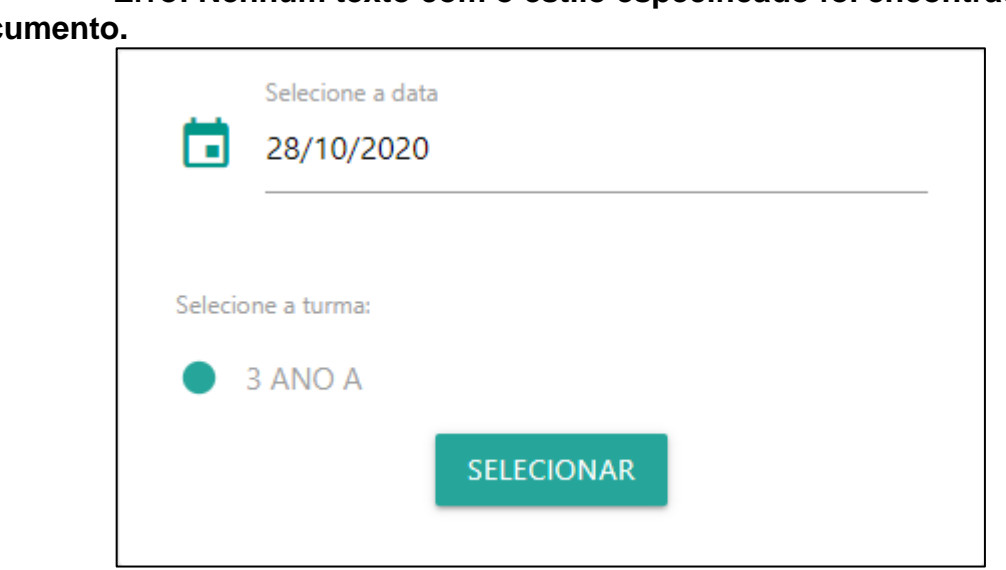

 **Erro! Nenhum texto com o estilo especificado foi encontrado no documento.**

Fonte: Elaborada pelos autores, 2020.

### <span id="page-44-1"></span>**4.1.11 Tela de Seleção de relatório**

 **Erro! Nenhum texto com o estilo especificado foi encontrado no documento.**

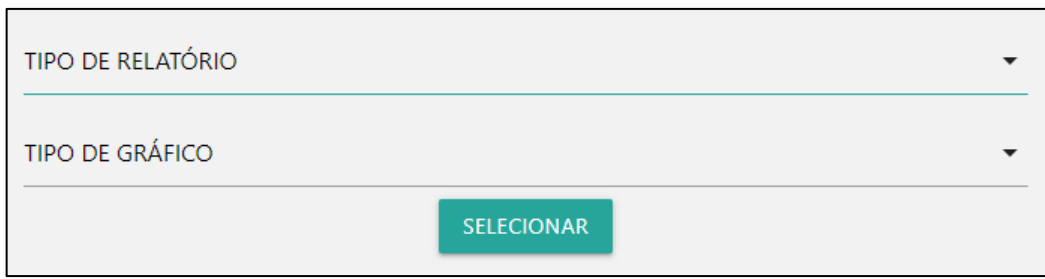

Fonte: Elaborada pelos autores, 2020.

Na Figura 4.9, é apresentada a segunda etapa do relatório. Esta etapa exibe duas caixas de combinação para seleção de relatório e gráfico. Dentre as opções de relatórios existem: atividade com maior porcentagem de erro, atividade com maior porcentagem de acerto, atividades com mais erros, atividades com mais acertos e atividades mais realizadas. Nas opções do gráfico existem quatro opções: linha, barra, pizza e área polar.

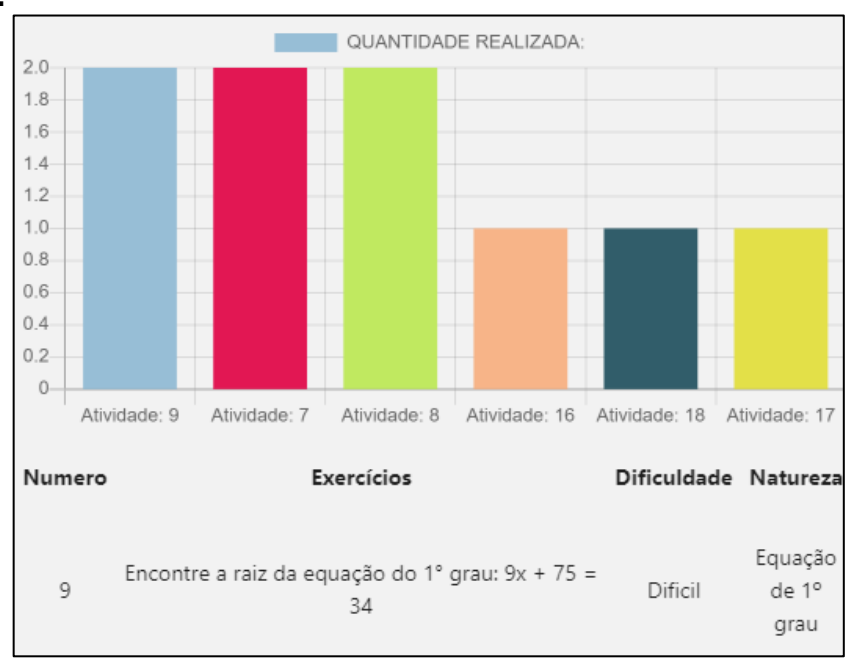

**Erro! Nenhum texto com o estilo especificado foi encontrado no documento.**

Fonte: Elaborada pelos autores, 2020.

Na Figura 4.10, é apresentado o relatório já gerado, exibindo as informações de acordo com as opções selecionadas. Abaixo do gráfico o sistema exibe as atividades que estão presentes no relatório.

#### <span id="page-46-0"></span>**4.1.12 Tela de Usuário**

Na Figura 4.11, é apresentada a tela Perfil do Professor Usuário, onde ele pode alterar as informações como nome, senha e e-mail.

 **Erro! Nenhum texto com o estilo especificado foi encontrado no documento.**

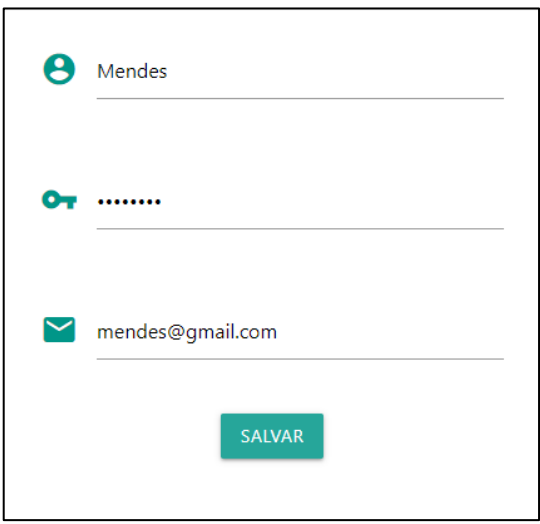

Fonte: Elaborada pelos autores, 2020.

### <span id="page-46-1"></span>**2.4 ÁREA DO ALUNO**

A área do aluno é destinada exclusivamente ao aluno. Nessa área o estudante tem como funcionalidades realizar atividades e se vincular a uma turma.

#### <span id="page-46-2"></span>**4.2.1 Início**

Na Figura 4.12, é apresentada a Tela de Início. Nela o aluno pode realizar atividades e se cadastrar em uma turma. Para a realização dos exercícios o discente não precisa necessariamente estar vinculado a uma turma.

 **Erro! Nenhum texto com o estilo especificado foi encontrado no documento.**

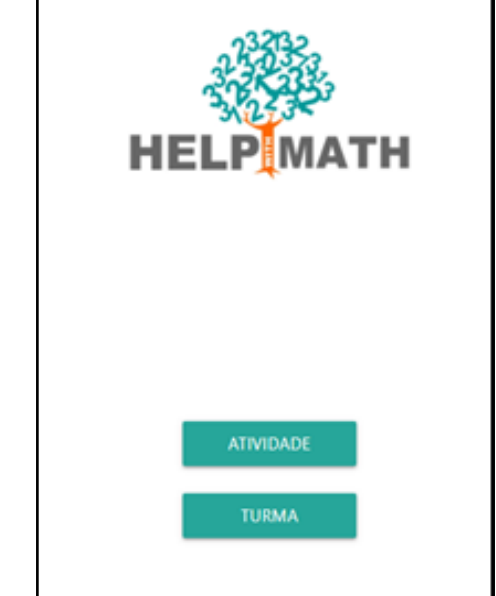

Fonte: Elaborada pelos autores, 2020.

### <span id="page-47-0"></span>**4.2.2 Tela de Vinculação de Turma**

Na Figura 4.13, é apresentada a Tela de vinculação de turma. Nesta interface o aluno deve preencher o campo com o código da turma disponibilizado pelo professor.

**Erro! Nenhum texto com o estilo especificado foi encontrado no documento.**

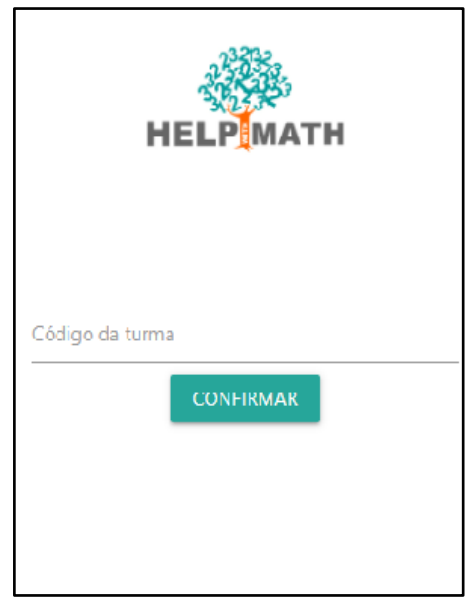

Fonte: Elaborada pelos autores, 2020.

#### <span id="page-48-0"></span>**4.2.3 Tela de Seleção de nível e Natureza**

**encontrado no documento.**

Na Figura 4.14, é apresentada a Tela de Seleção de Nível e Natureza. Esta tela exibe as opções de níveis de dificuldade dos exercícios (fácil, médio e difícil) e a opção de natureza (função de primeiro e segundo grau).

> Selecione a dificuldade: Fácil FUNÇÃO DE 1º FUNÇÃO DE 2º

#### **Erro! Nenhum texto com o estilo especificado foi**

Fonte: Elaborada pelos autores, 2020.

#### <span id="page-49-0"></span>**4.2.4 Tela de Atividades**

Na Figura 4.15, é apresentada a Tela de Atividades que exibe os exercícios a serem realizados pelos alunos. Essas atividades são selecionadas aleatoriamente com base na escolha de nível e natureza.

**Erro! Nenhum texto com o estilo especificado foi** 

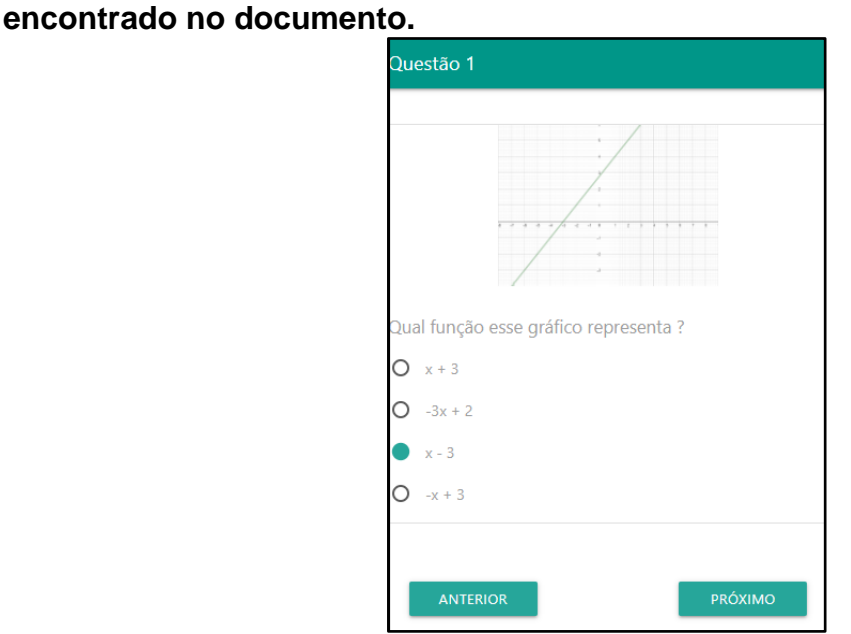

Fonte: Elaborada pelos autores, 2020.

#### <span id="page-49-1"></span>**4.2.5 Tela de resultado**

Ao finalizar os exercícios carregados pelo sistema, é apresentada a tela de resultado responsável por exibir um *feedback* ao aluno sobre os exercícios que ele realizou. Para este fim, cada exercício conta com um ícone informando se o aluno acertou ou errou o exercício, bem como, apresenta a resposta fornecida pelo aluno e a possibilidade de o aluno ver a resposta correta (Figura 4.16) e a resolução passo a passo do exercício (Figura 4.17). Ele pode também conferir a quantidade de acertos e de erros na resolução desta atividade. (Figura 4.16). Adicionalmente, o aluno pode voltar a tela principal do sistema ao clicar sobre o ícone *home*.

 **Erro! Nenhum texto com o estilo especificado foi encontrado no documento.** esultado 1/3  $\ddot{\mathbf{r}}$ Resultado 1/3  $\ddot{\bullet}$ Questão 1 Questão 1 lesposta assinalada: coeficiente angular, também .<br>Resposta correta: coeficiente angular representa a hamado de declividade de uma reta inclinação da reta em relação ao eixo das ordenadas (x) .<br>Resposta assinalada: coeficiente angular, também ☎ RESPOSTA hamado de declividade de uma reta ☎ RESPOSTA SOLUCÃO Questão 2 lesposta assinalada: 44 Questão 2 ఴ RESPOSTA lesposta assinalada: 44 ☎ RESPOSTA SOLUÇÃO Questão 3 lesposta assinalada: VERDE, AZUL E LARANJA

Fonte: Elaborada pelos autores, 2020.

#### <span id="page-50-0"></span>**4.2.6 Tela de Solução**

Ao clicar sobre o botão Solução (encontrado na Tela de Resultado), é apresentada a Tela de Solução. Como o próprio nome sugere, esta tela apresenta a resolução passo a passo do exercício selecionado pelo aluno. Na parte superior encontram-se dois botões, *home* e voltar, os quais respectivamente direcionam o aluno para a tela principal do aplicativo e para a Tela de Resultado.

**encontrado no documento.**

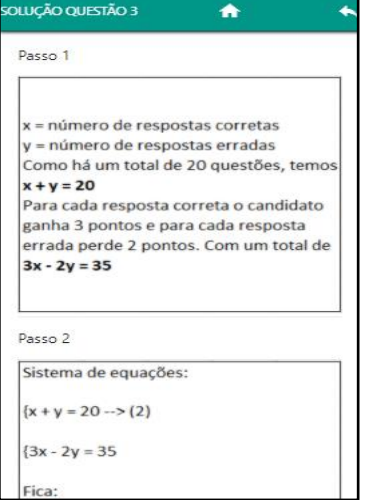

Fonte: Elaborada pelos autores, 2020.

#### **Erro! Nenhum texto com o estilo especificado foi**

# **CONSIDERAÇÕES FINAIS**

<span id="page-51-0"></span>Neste trabalho, procurou-se acentuar a importância de ferramentas tecnológicas que auxiliem os professores em sala de aula e aprimorem o conhecimento dos alunos. Acredita-se na potencialidade da mediação de atividades a partir de dispositivos móveis, um instrumento popular na perspectiva de oportunizar inovações nas práticas docentes e de potencializar o processo de ensino e de aprendizagem dos estudantes. Desta forma, pode ser benéfico na produtividade e dinamismo das aulas tanto para os professores, quanto aos estudantes pela possibilidade de perpassar o aluno por exercícios além da possibilidade da utilização dos dispositivos dentro e fora da sala de aula.

Portanto, considera-se relevante a utilização de aplicativos educacionais, um fator que pode ser explorado pela educação, uma vez que dispositivos móveis se tornaram uma peça fundamental no cotidiano das pessoas nestes últimos anos. O aplicativo *HelpMath* dispõe um banco de questões com 18 exercícios divididos em 2 categorias (função de 1 e 2 graus) e 3 níveis de dificuldade (fácil, médio e difícil), possui como vantagem permitir a realização das atividades no momento que for mais conveniente ao aluno, além de contar com a tela de solução onde apresenta a resolução passo a passo do exercício selecionado pelo aluno propiciando maior esclarecimento do assunto.

A aplicação do professor foi desenvolvida para a plataforma web e a aplicação do aluno foi desenvolvida para *smartphones*, o que possibilita aos discentes aprimorar seus conhecimentos sem a necessidade de o professor estar presente.

No que se refere ao desenvolvimento, foram utilizadas tecnologias abordadas durante o curso como *JavaScript, HTML 5, PHP, Materialize* e *Css* e tecnologias não abordadas como *Apache Cordova*.

Apesar do aplicativo desenvolvido fornece sugestões inovadoras para o ensino de matemática, futuras implementações ocasionariam melhorias ao software. Entre elas pode-se citar: expandir o banco de questões para o aplicativo ser usado com as demais matérias do âmbito escolar e possibilitar a criação e a disponibilização de atividades pelo professor.

# **REFERÊNCIAS BIBLIOGRÁFICAS**

<span id="page-52-0"></span>BORBA, M. D. C. Softwares e internet na sala de aula de matemática. In: X Encontro Nacional de Educação Matemática. **Anais**. Salvador: SBEM, 2010.

COLLING, J; RICHT, A. Conhecimentos Pedagógico, Tecnológico e do Conteúdo na Formação Inicial do Professor de Matemática. **Educação Matemática Pesquisa**, São Paulo, v.21, n.2, p.394-421, 2019.

ROMANELLO, A. L. **Potencialidades do uso do celular na sala de aula**: atividades investigativas para o ensino de função. 2016**.** Dissertação (Mestrado em Educação Matemática) -, Universidade Estadual Paulista. Rio Claro, p.137, 2016.

LIMA, S. G. S; SANTOS, M. G; PINHEIRO, M.T.F. **Educação no Século XXI – Formação Docente Tecnologia na Educação.** Belo Horizonte. v.4. p.106-133, 2019.

LANG, M.R. A; GONZÁLEZ, J. F. A proposta teórica do conhecimento tecnológico pedagógico de conteúdo e a (sub)utilização das tic na educação básica. **Congresso Iberoamericano de Ciencia, Tecnología, Innovación y Educación***.* Anais. Buenos Aires. p. 12, 2014.

PEREIRA, R. L; SCHUHMACHER; R. N. V; SCHUHMACHER, E; DALFOVO, O. O uso da tecnologia na educação, priorizando a tecnologia móvel. **Seminário Nacional de Educação Profissional e Tecnológica**. Universidade Regional de Blumenau – OBEB, Blumenau – SC. 2013.

SABOIA, J; VARGAS, P L; VIVA, M. A. A. O uso dos dispositivos móveis no processo de ensino e aprendizagem no meio virtual. **Revista Cesura Virtual:**  Conhecimento sem Fronteiras. v.1, n. 1, jul.2013.